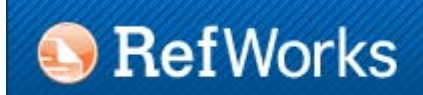

# RefWorks

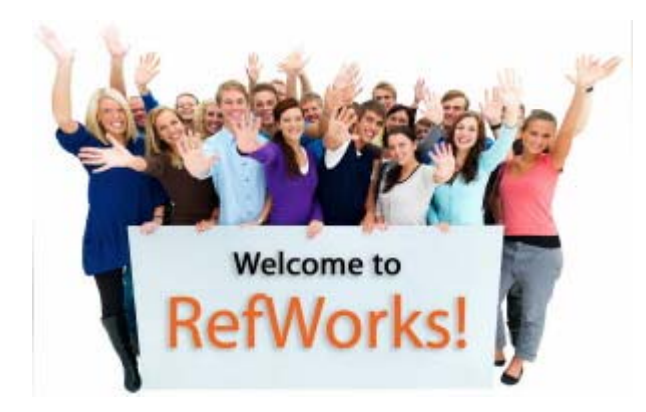

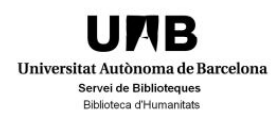

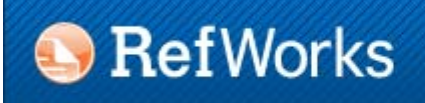

1.1. What is RefWorks?

It is an online bibliographic **reference manager** which allows to create reference **databases** and import, organize and manage theses references. It also allows to create **bibliographies**, insert bibliographic **citations** in your papers, and export and **share** reference collections.

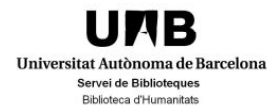

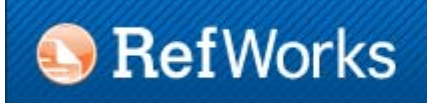

#### 1.2. Access to RefWorks

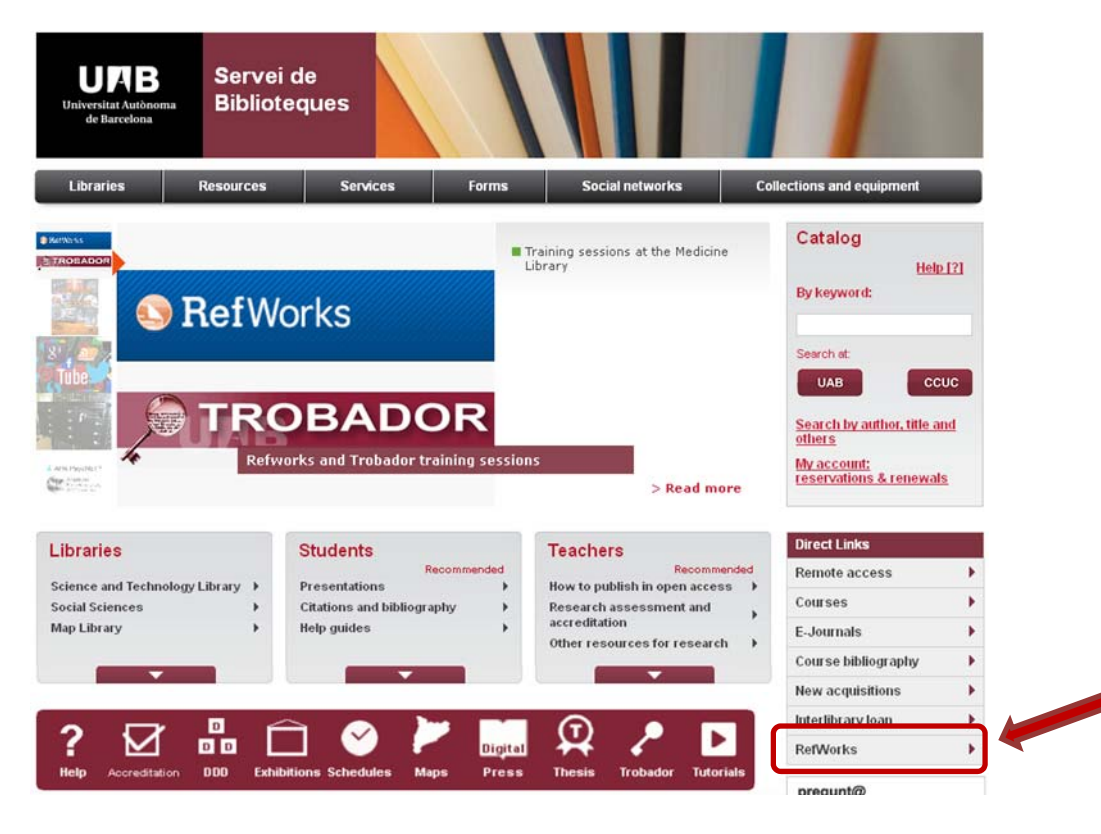

**UNB** Universitat Autònoma de Barcelona Servei de Biblioteques **Biblioteca d'Humanitats** 

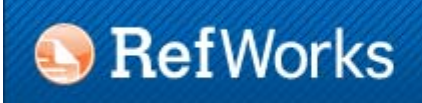

#### 1.3. Creating a new account

**S** RefWorks Acerca de RefWorks Administrador Otros productos Contáctenos Ayuda

#### Acceder a su cuenta de RefWorks

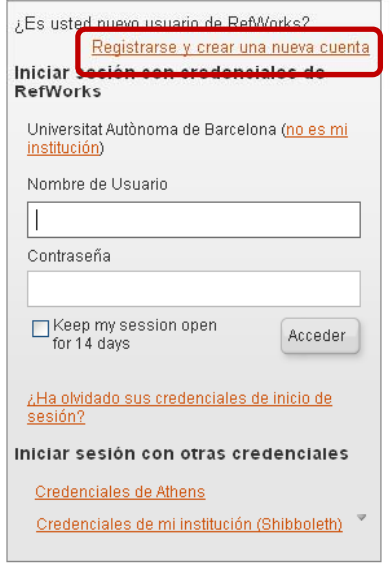

#### **BIBLIOTEQUES DE LA UAB**

El CBUC posa a disposició de la Comunitat Universitária, inclosos els exalumnes, aquest gestor de referències bibliogràfiques. Refworks permet crear i gestionar base de dades amb referències bibliogràfiques.

Accés: Cal registrar-se i crear un compte individual des de qualsevol ordinador connectat a la Xarxa UAB. Rebreu confirmació per correu electrònic, juntament amb un codi d'usuari de grup que us permetrà<br>connectar-vos al vostre compte des d'ordinadors situats fora de la xarxa UAB.

Contacte: refworks.bib@uab.cat

 $\vert$ 

#### Avís legal

 $\triangleright$ 

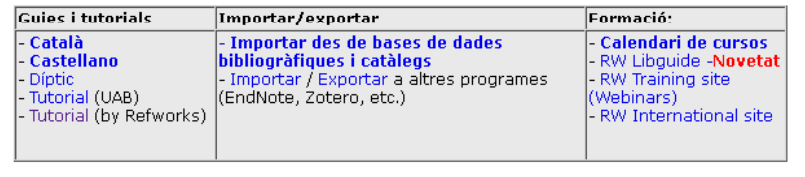

Política de Privacidad de RefWorks

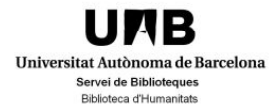

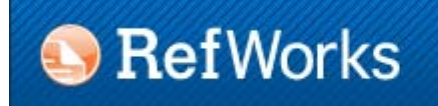

#### 1.4. Menu bar

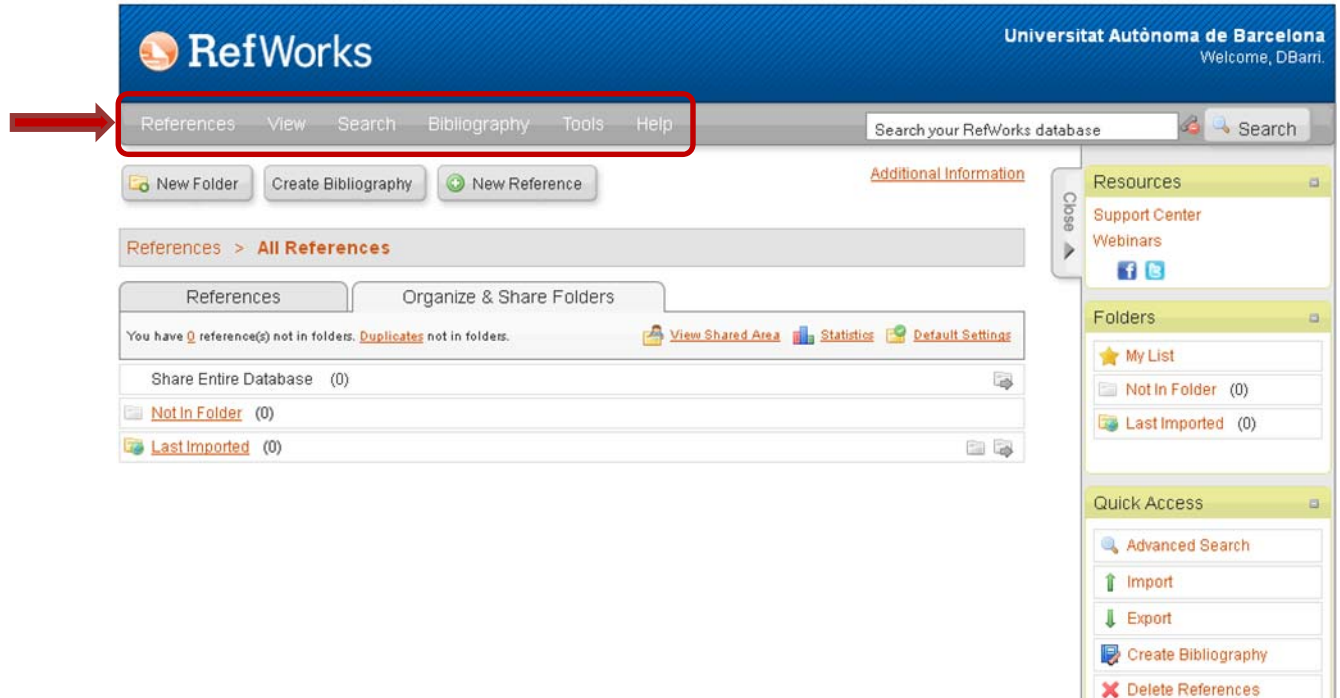

**Print References Output Style Manager** Customize

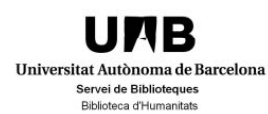

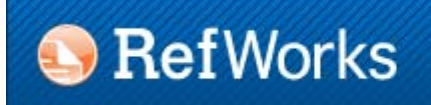

2.1. Default folders

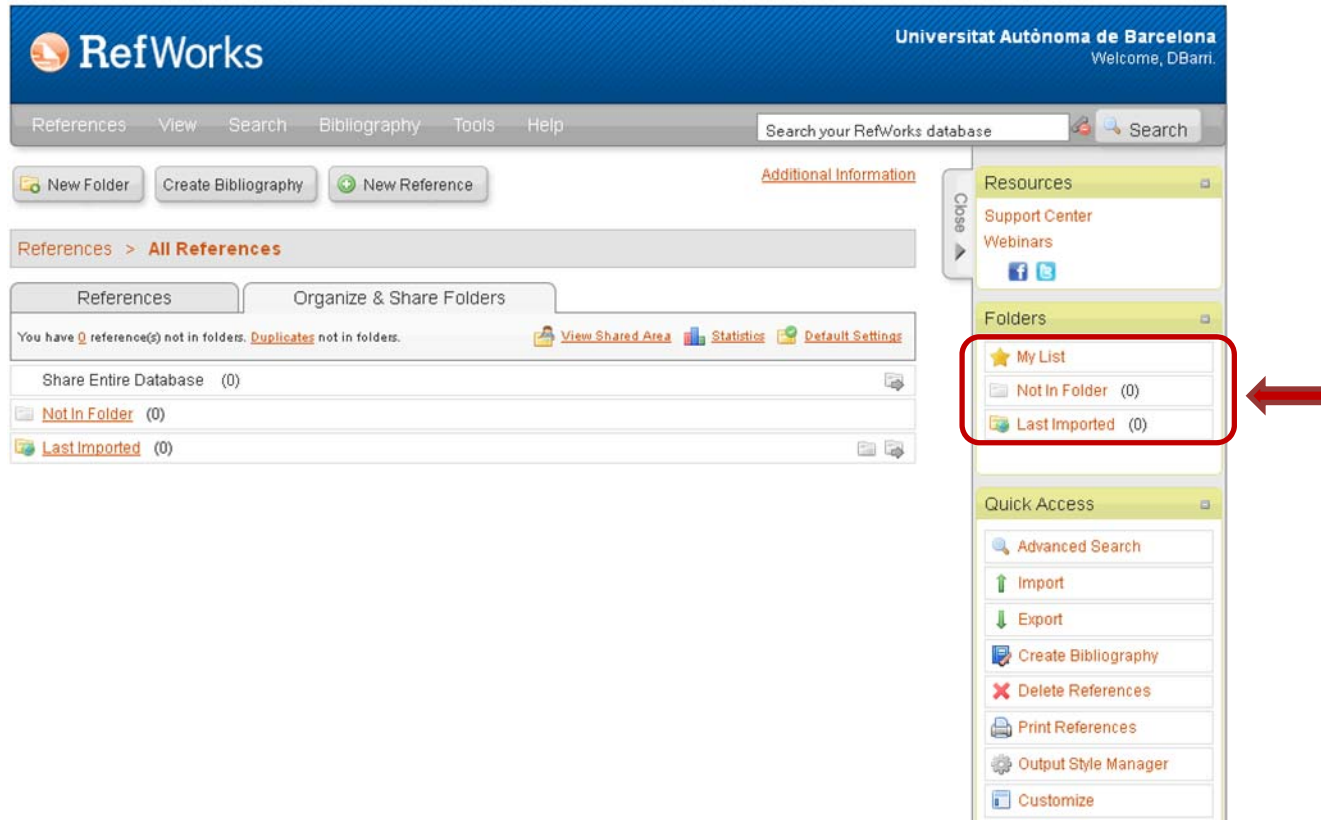

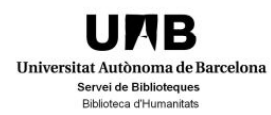

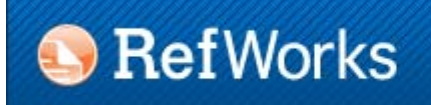

#### 2.2. Creating folders

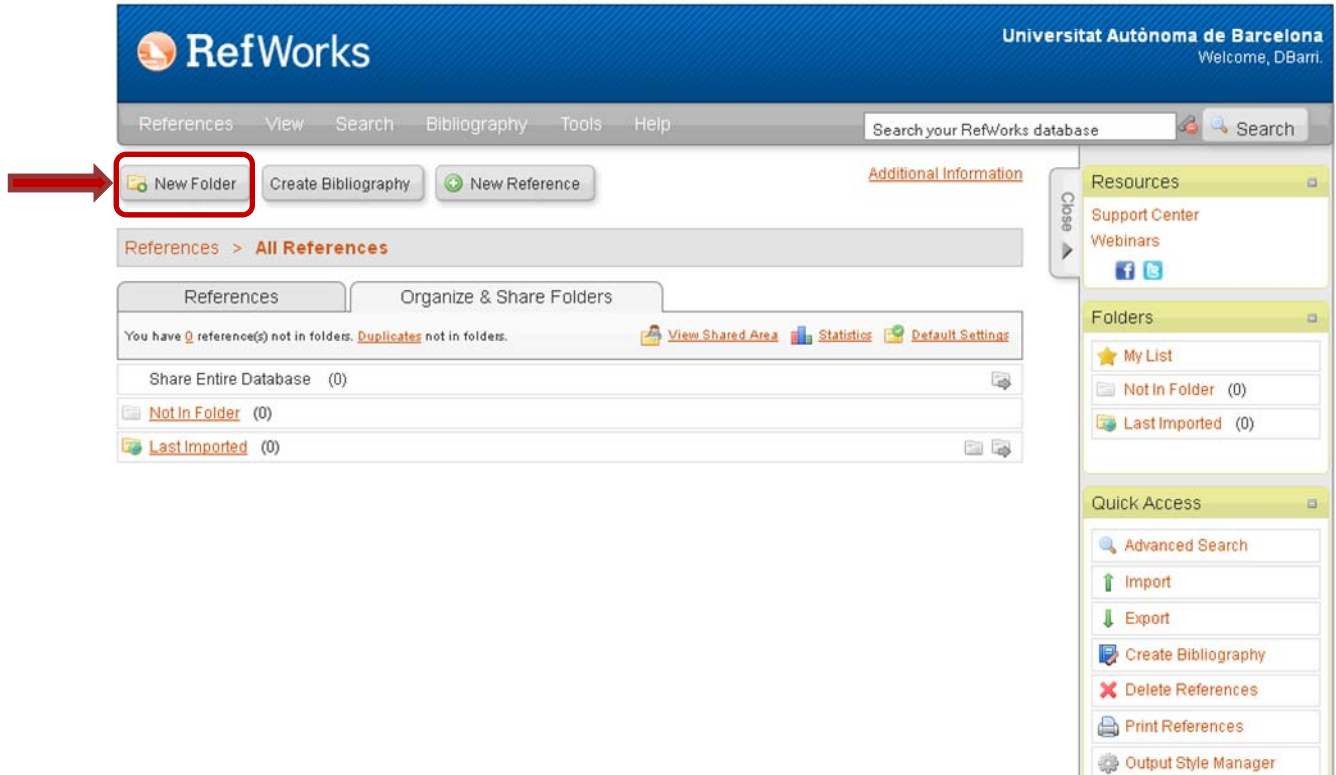

Customize

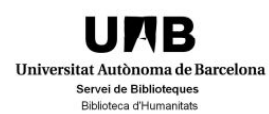

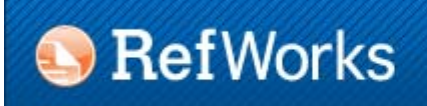

2.3. Sharing folders (RefShare)

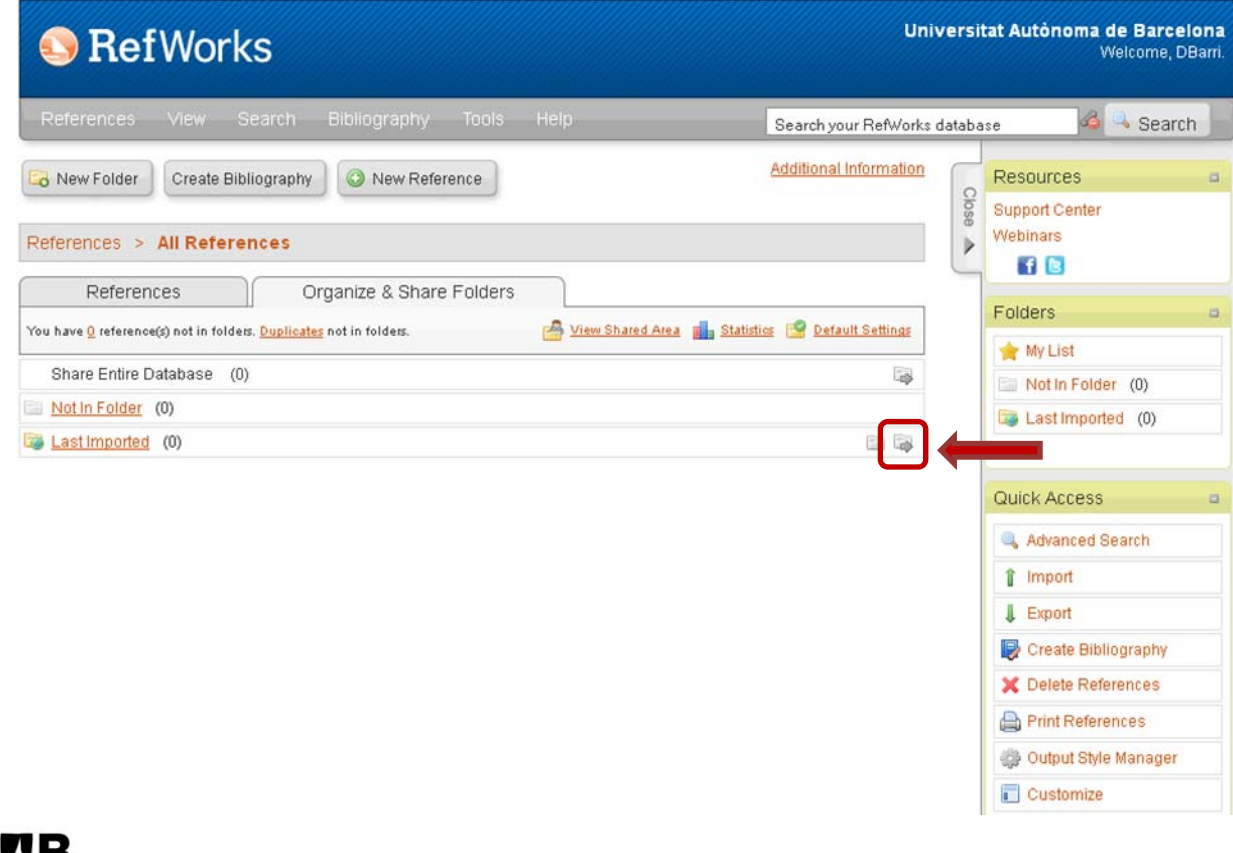

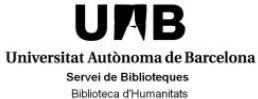

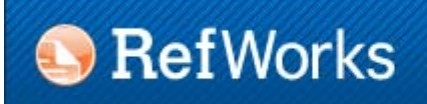

### 2.4. "My list"

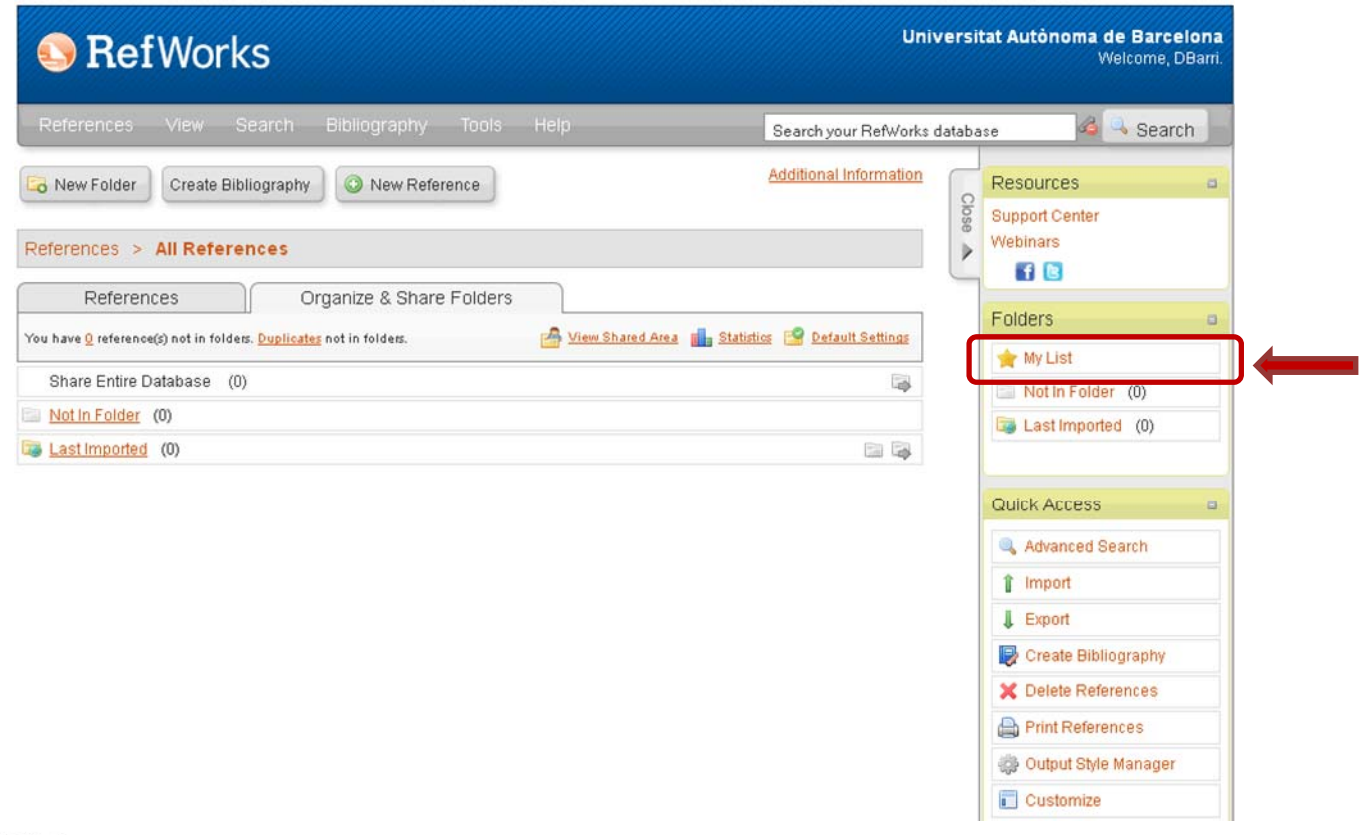

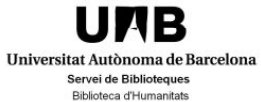

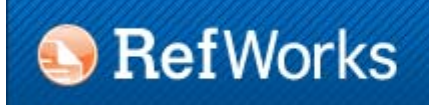

#### 3.1. Manual input

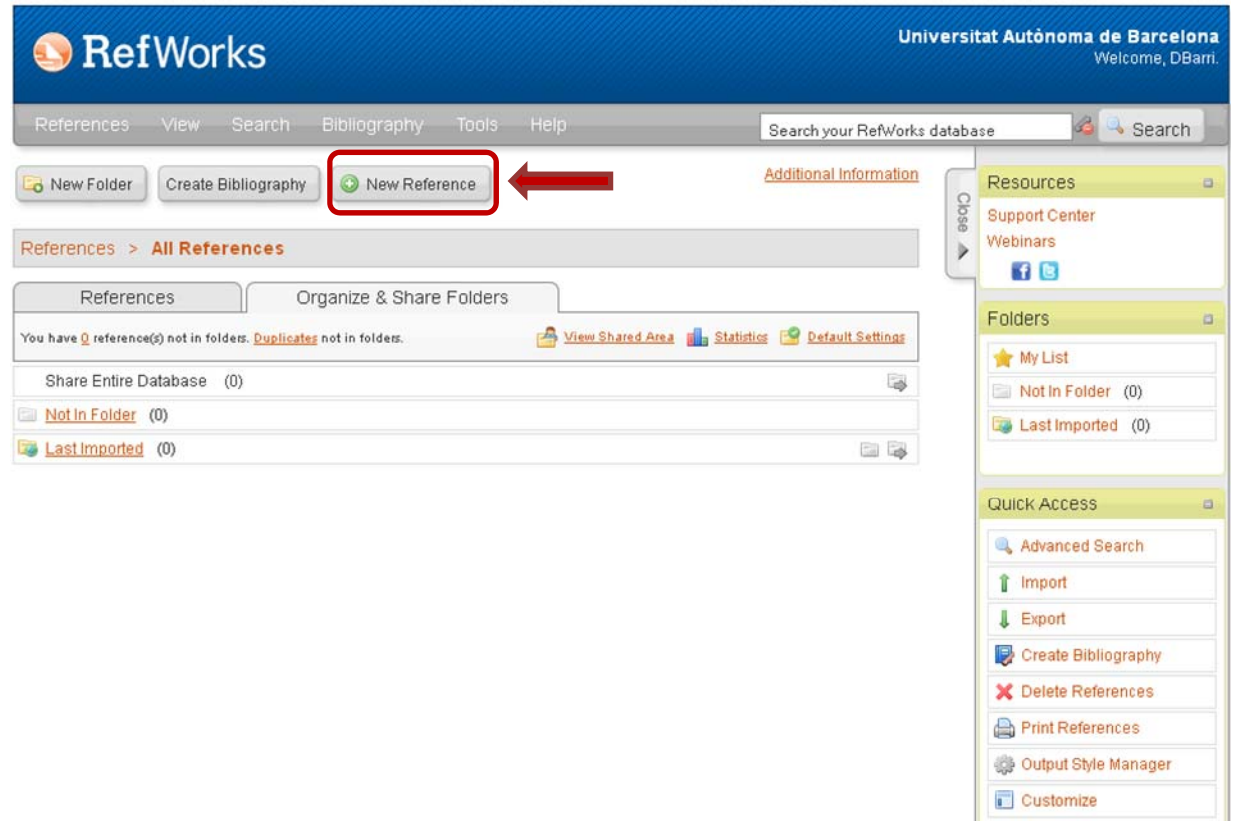

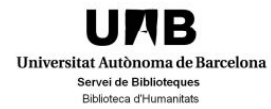

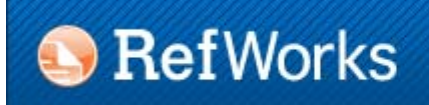

#### 3.1. Manual input

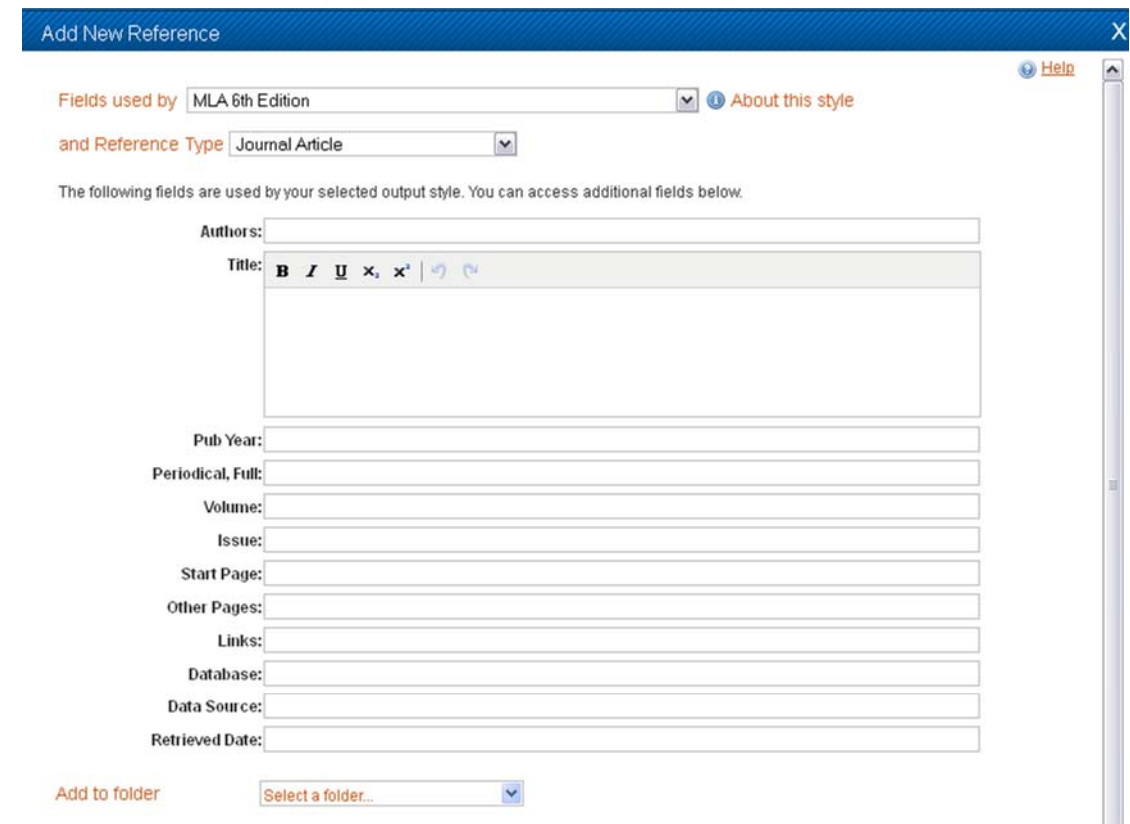

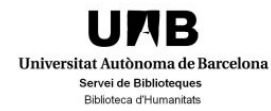

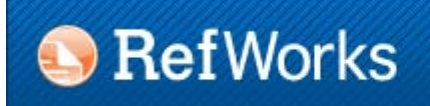

3.2. Direct export

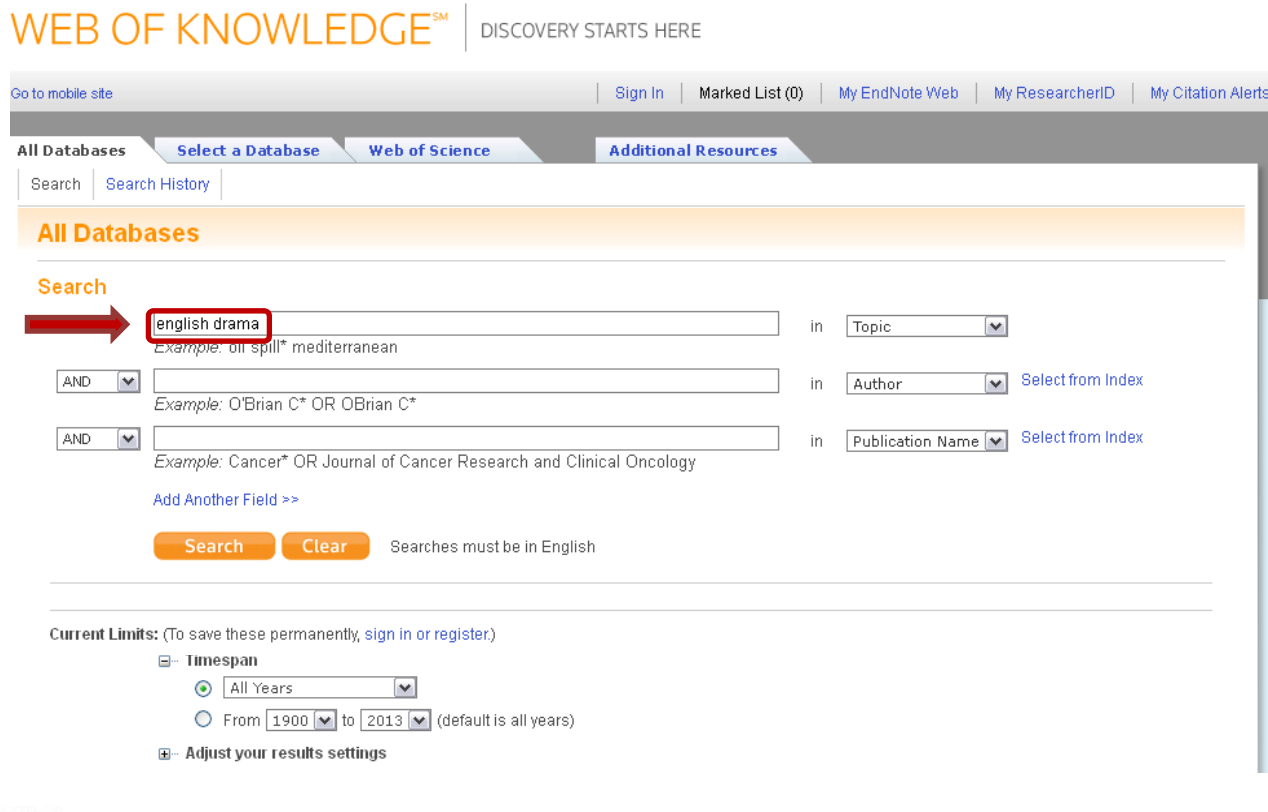

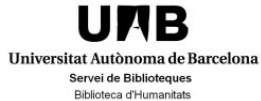

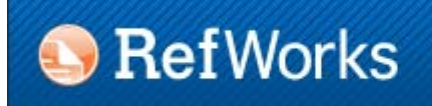

#### 3.2. Direct export

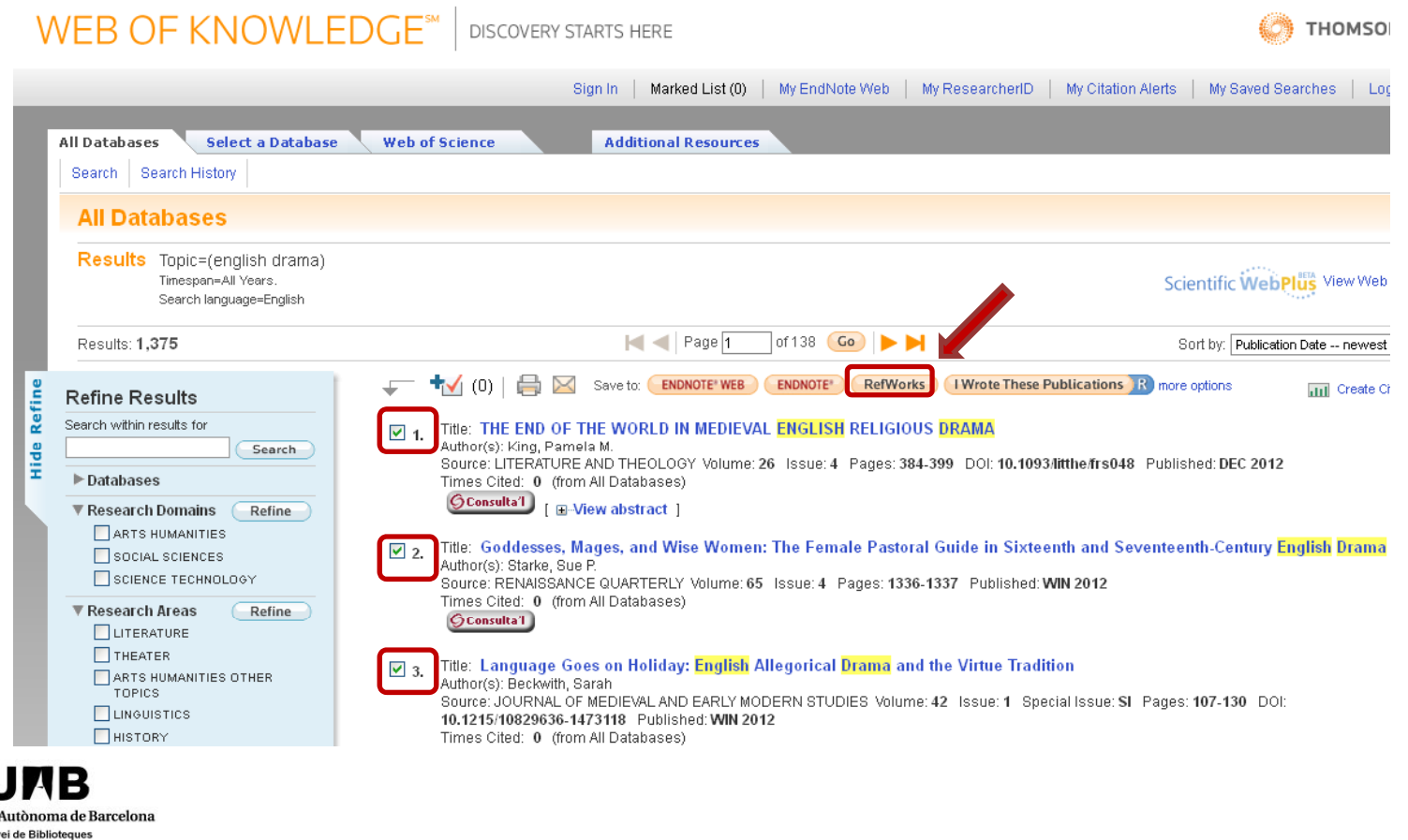

Universitat A Serve Biblioteca d'Humanitats

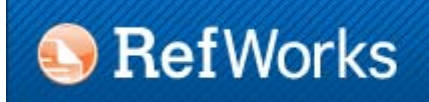

#### 3.2. Direct export

#### Import References

Import completed - 3 references imported

▶ Import Log

<sup>1</sup> Duplicate Checking Options

View Duplicates View Last Imported Folder

 $\chi$ 

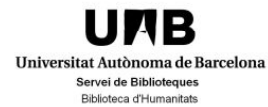

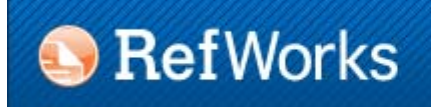

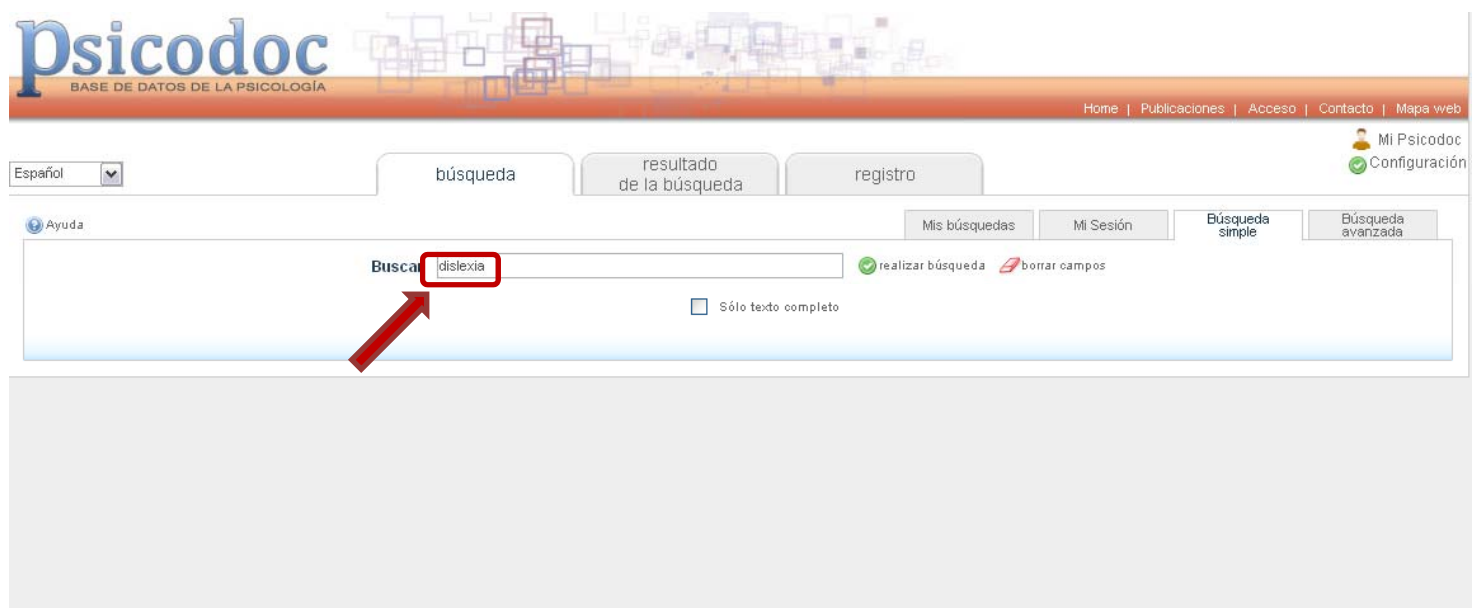

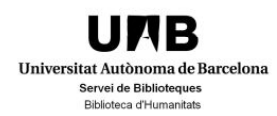

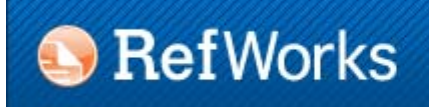

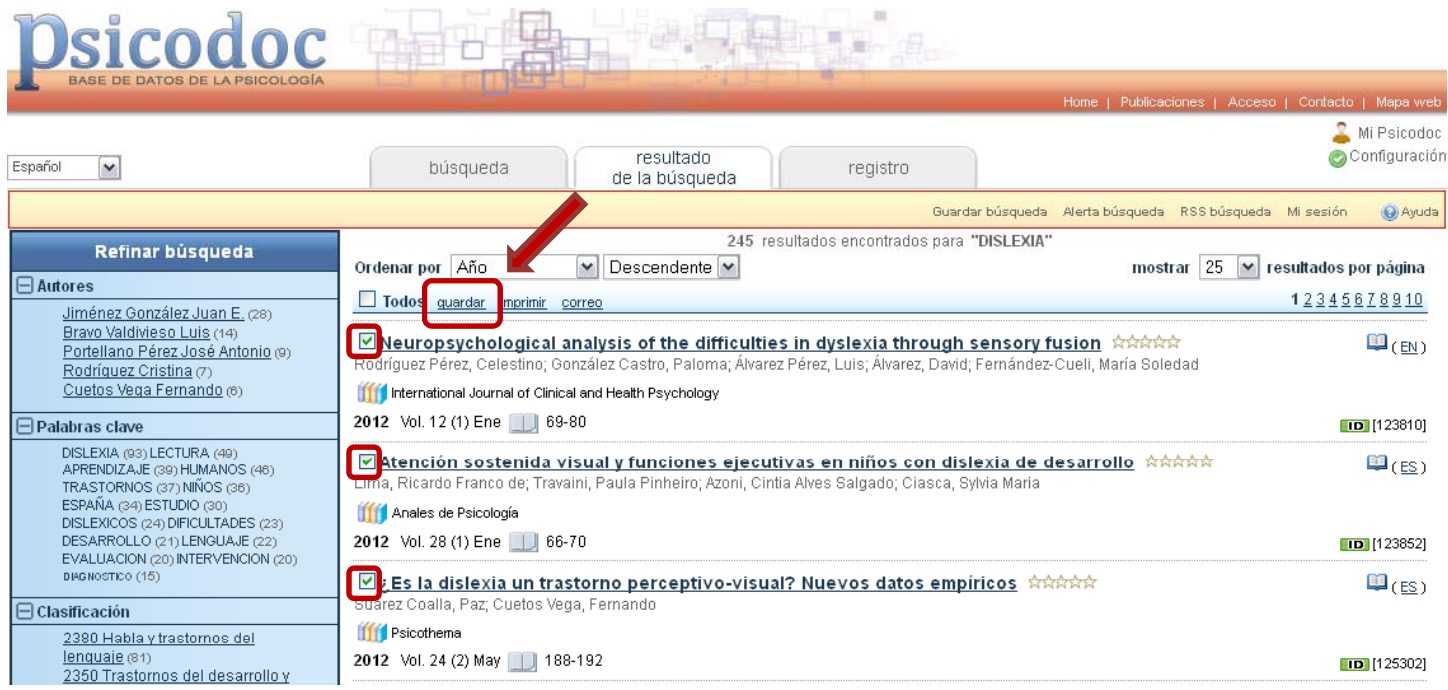

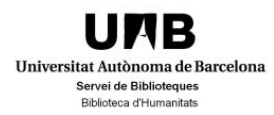

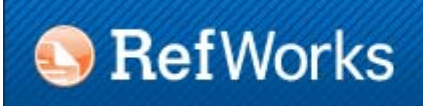

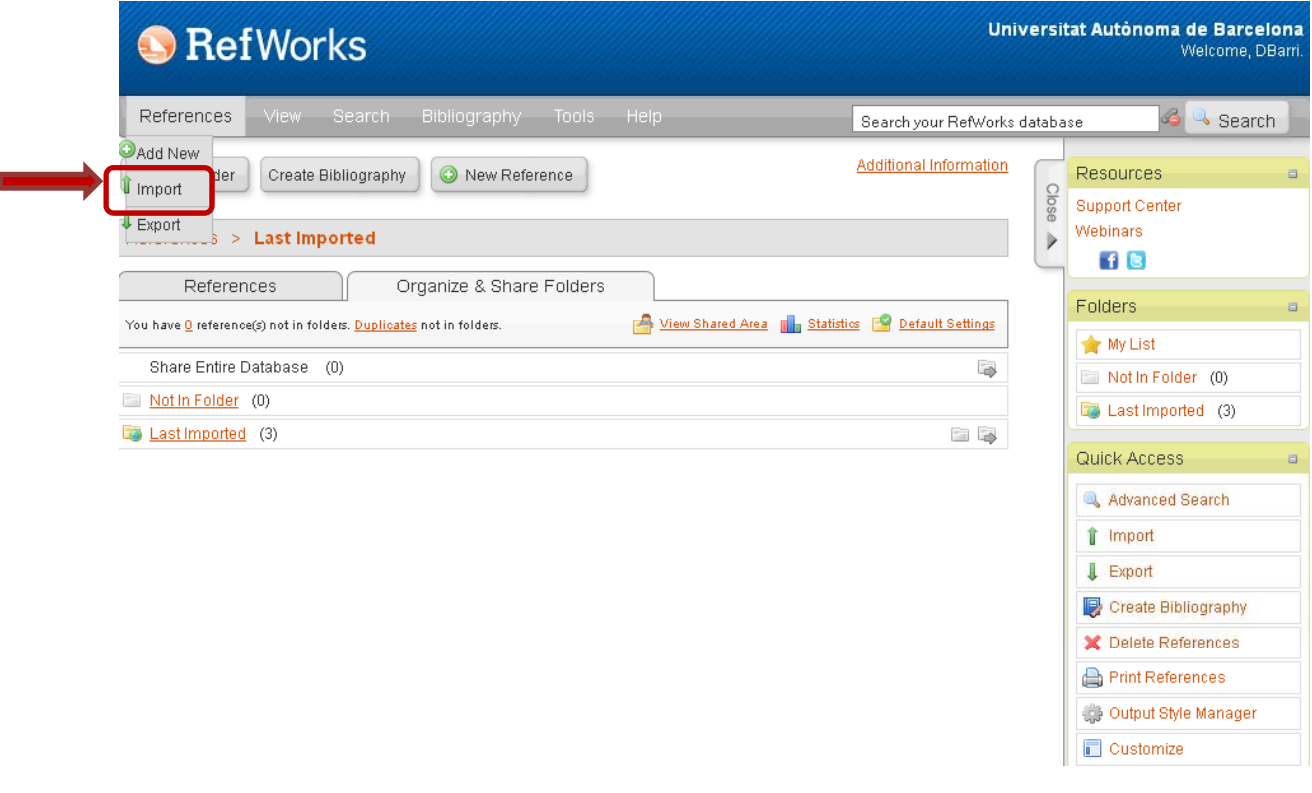

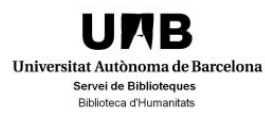

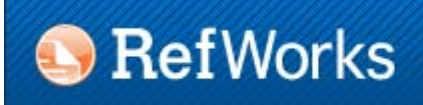

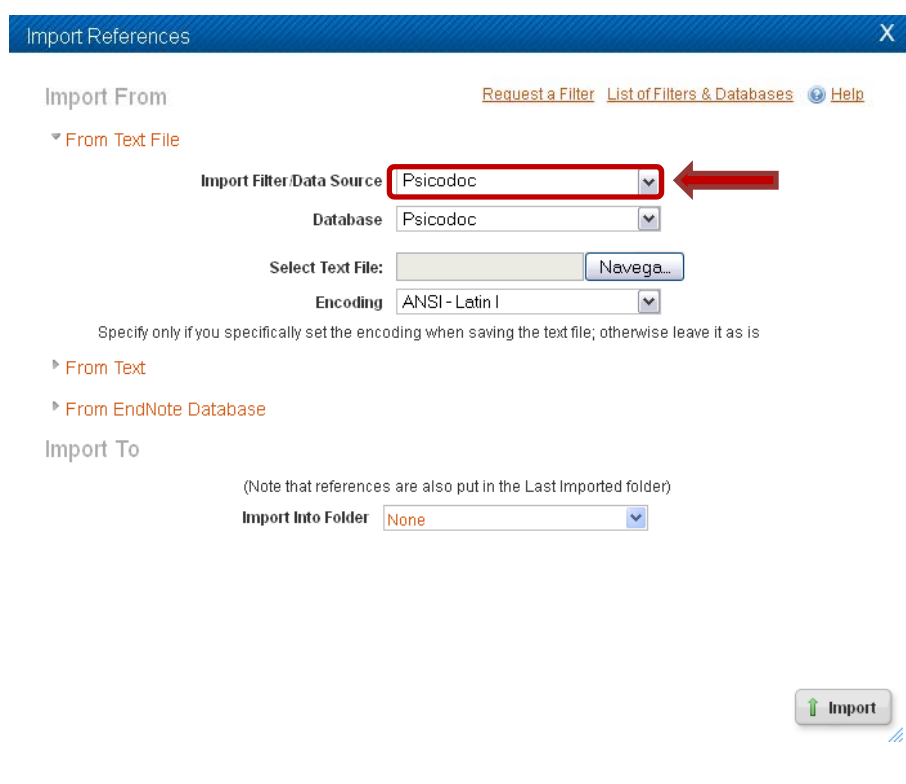

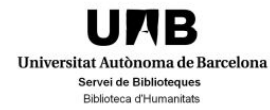

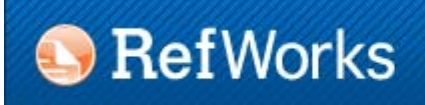

#### 3.4. Direct import

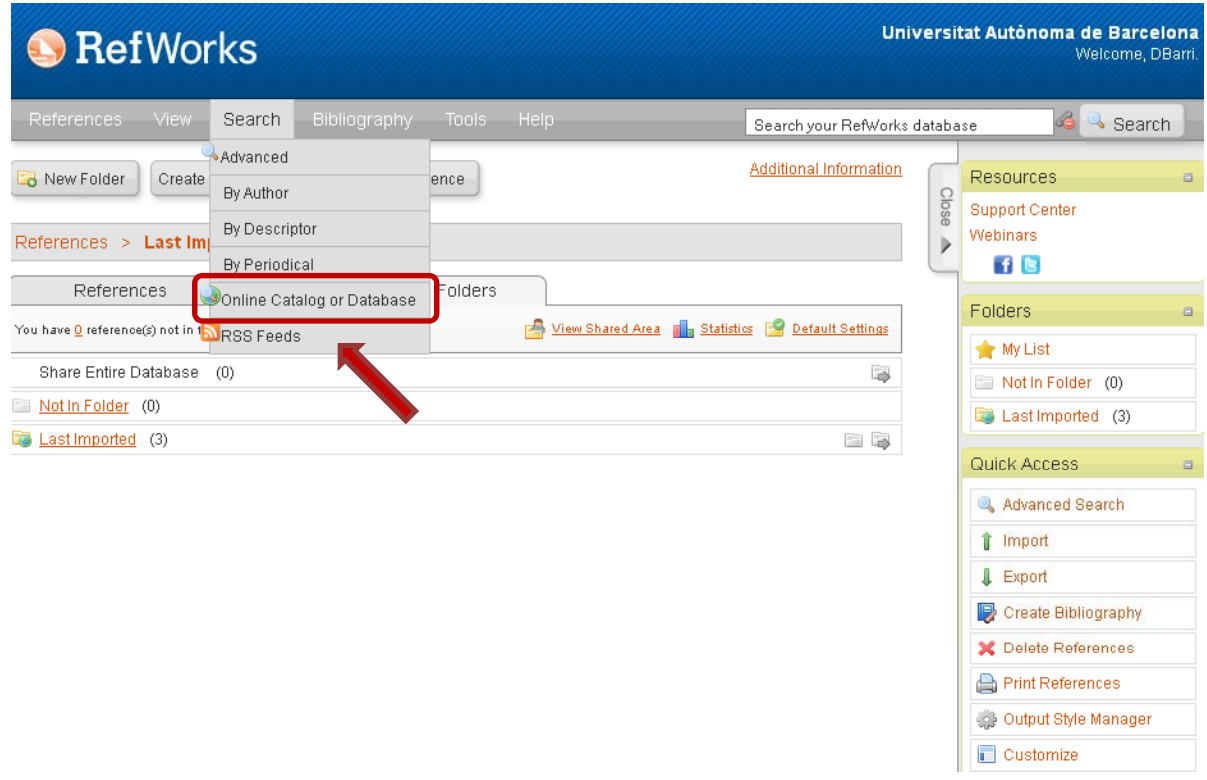

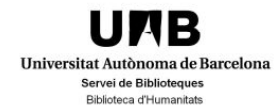

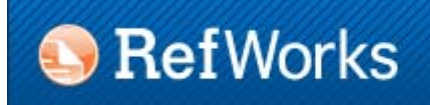

#### 3.4. Direct import

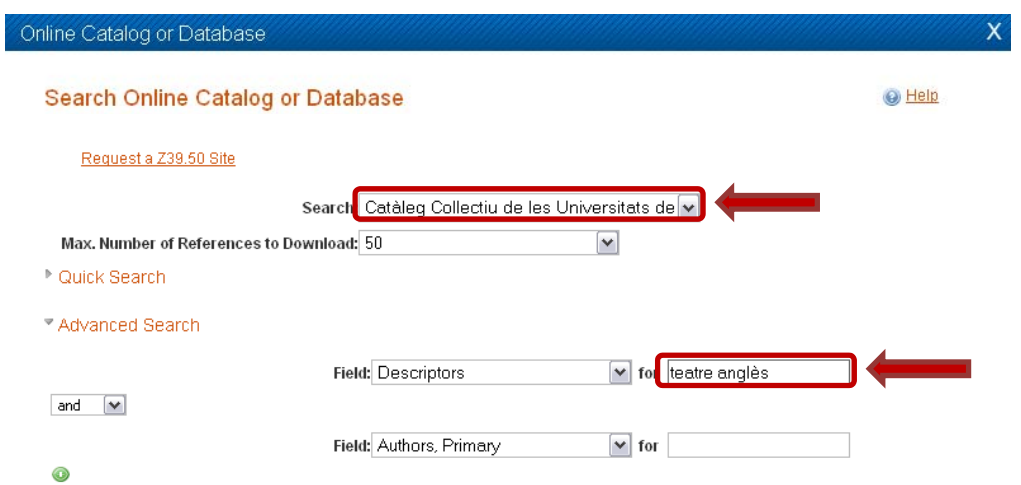

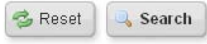

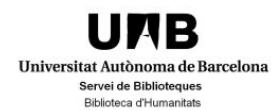

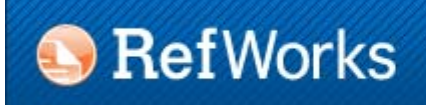

#### 3.4. Direct import

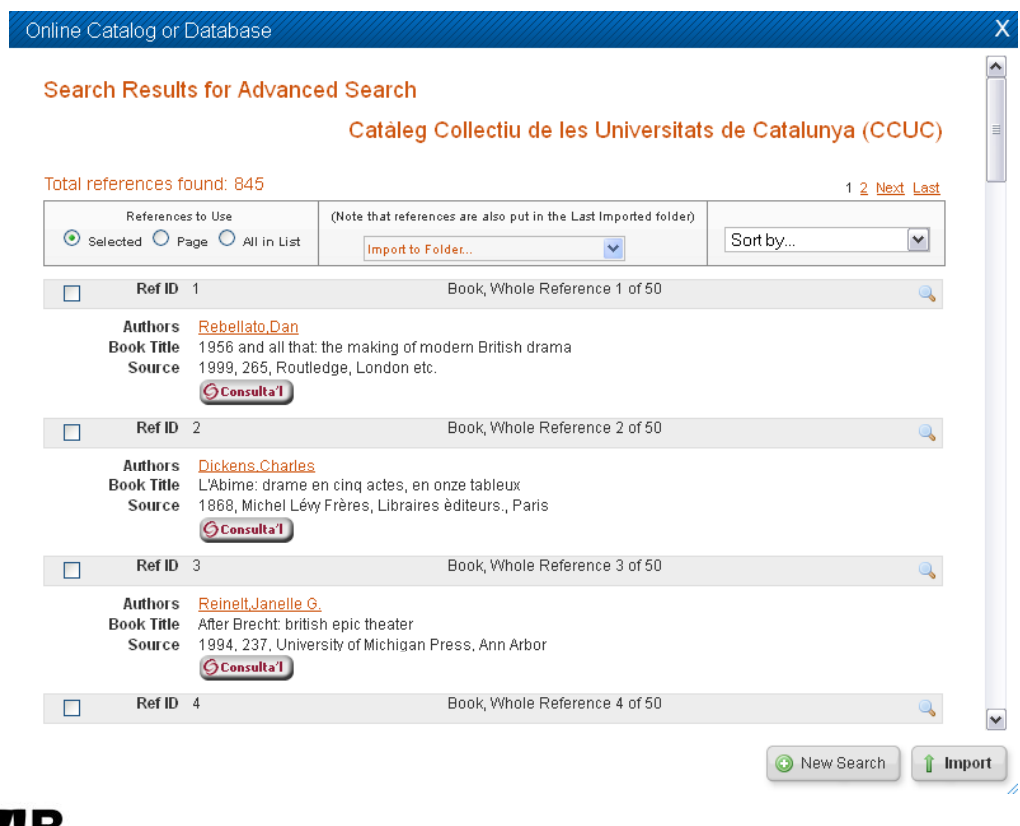

**UNB** Universitat Autònoma de Barcelona Servei de Biblioteques **Biblioteca d'Humanitats** 

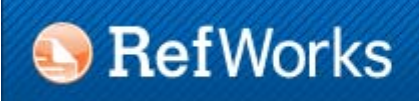

#### 3.5. Importing from RSS feeds

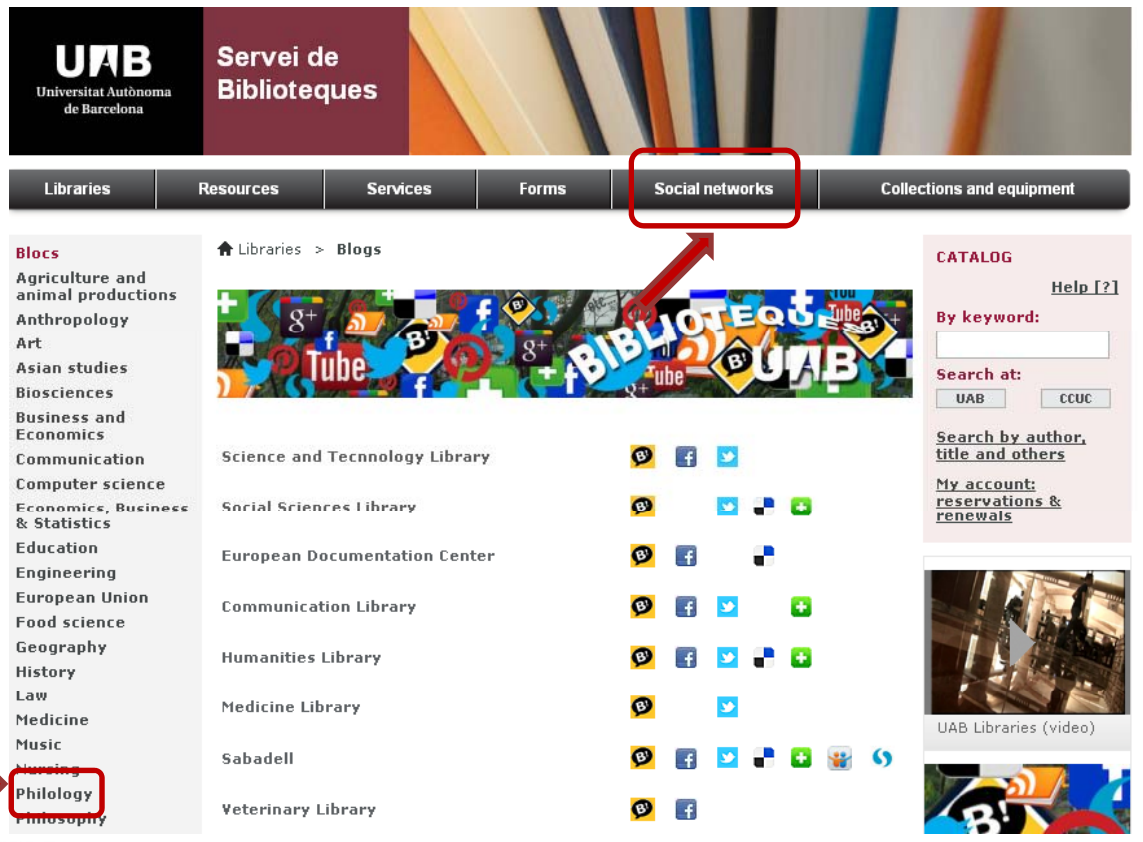

UMB Universitat Autònoma de Barcelona Servei de Biblioteques **Biblioteca d'Humanitats** 

### **B** RefWorks

### 3. Getting references

#### 3.5. Importing from RSS feeds

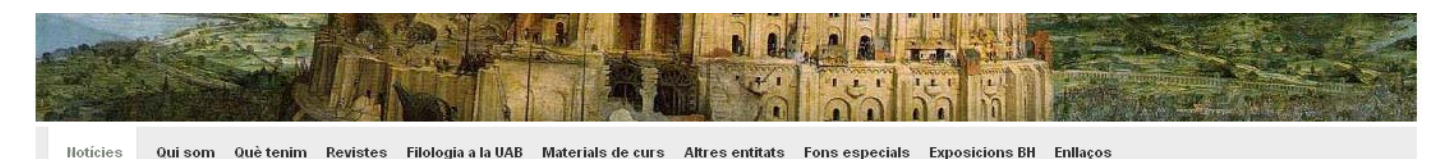

2013 Any Espriu

Posted in Literatura by Montse Gutiérrez Folgueiras

El 10 de juliol de 1913 naixia a Santa Coloma de Farners l'escriptor Salvador Espriu. Per commemorar el centenari del naixement la Generalitat de Catalunya ha decretat l'any 2013 com "Any Espriu" i, per tant, al llarg d'aquests dotze mesos es duran a terme diverses iniciatives organitzades per municipis i institucions d'arreu del país. Una de les primeres activitats organitzades ha estat la creació del web www.anyespriu.cat on es podran consultar totes les activitats programades. D'altres activitats destacades són

- Exposició "Titelles gegants, Escultures al carrer"
- → Exposició "He mirat aquesta terra" al CCCB
- = Il Simposi Internacional Salvador Espriu a Arenys de Mar i a la Universitat Autònoma de Barcelona
- Simposi Internacional sobre Salvador Espriu a la Queen Mary University de Londres i a la Cambridge University.
- + Inauguració d'una escultura pública a Barcelona.

Podeu trobar més informació de l'obra de Salvador Espriu al catàleg de les bibliotegues de la UAB cercant Espriu o bé per autor o per matèria. També podeu consultar TRACES, base de dades de llengua i literatura catalanes.

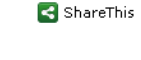

ÆВ Universitat Autònoma de Barcelona Servei de Bibliotegues **Biblioteca d'Humanitats** 

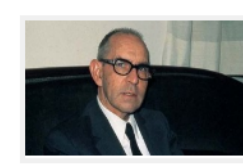

gen 25

2013

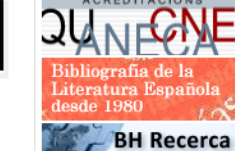

Destaguem

**Blogs BHumanitats** 

Catàleg de

**Biblioteques** 

Recomanem

Œ,

Acceso a

la WoK

Humanities

Full Text

**ISOC (CSIC)** 

**FRANCIS** 

WordReference.com

 $2000$ 

Catàleg de les<br>Biblioteques

Catàleg Col·lectiu

de Catalunya

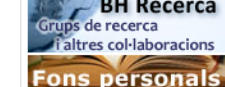

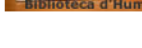

Sequeix-nos!

ا) آھ

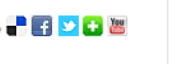

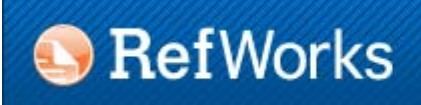

#### 3.5. Importing from RSS feeds

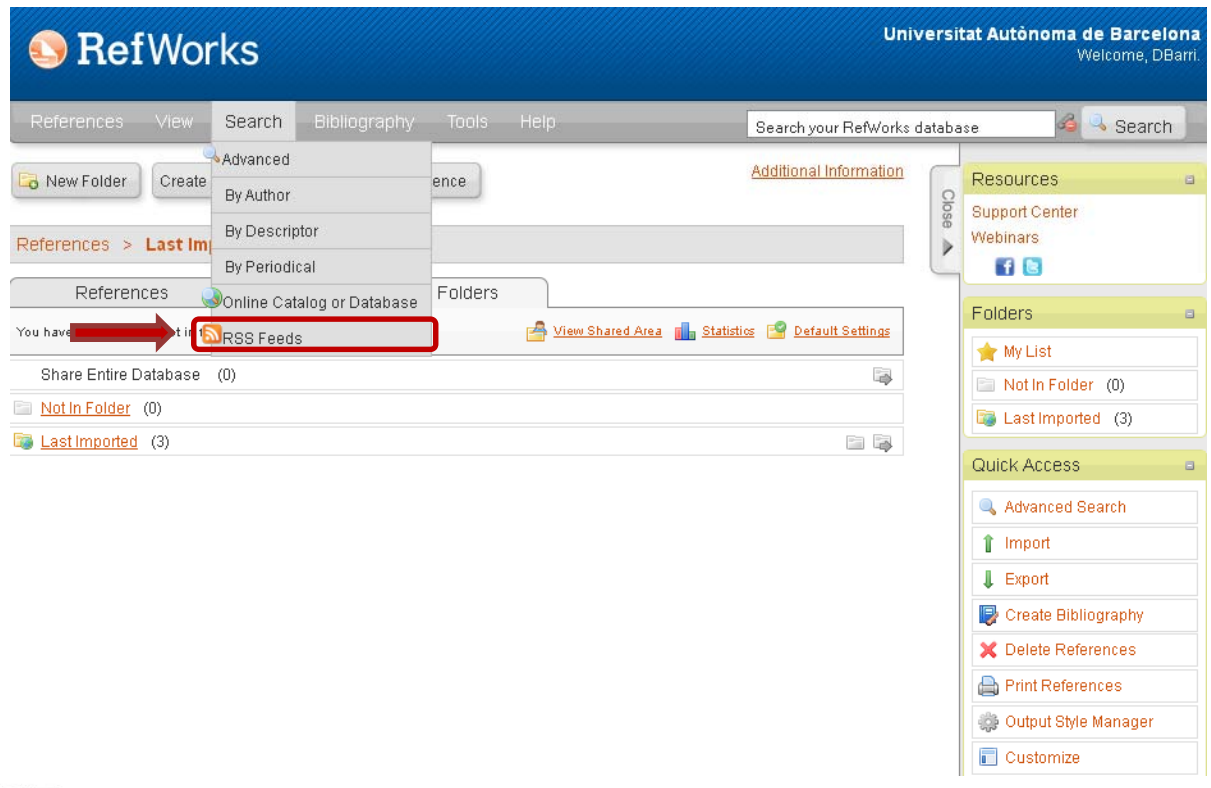

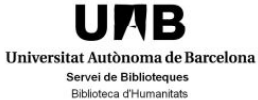

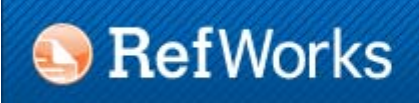

#### 3.5. Importing from RSS feeds

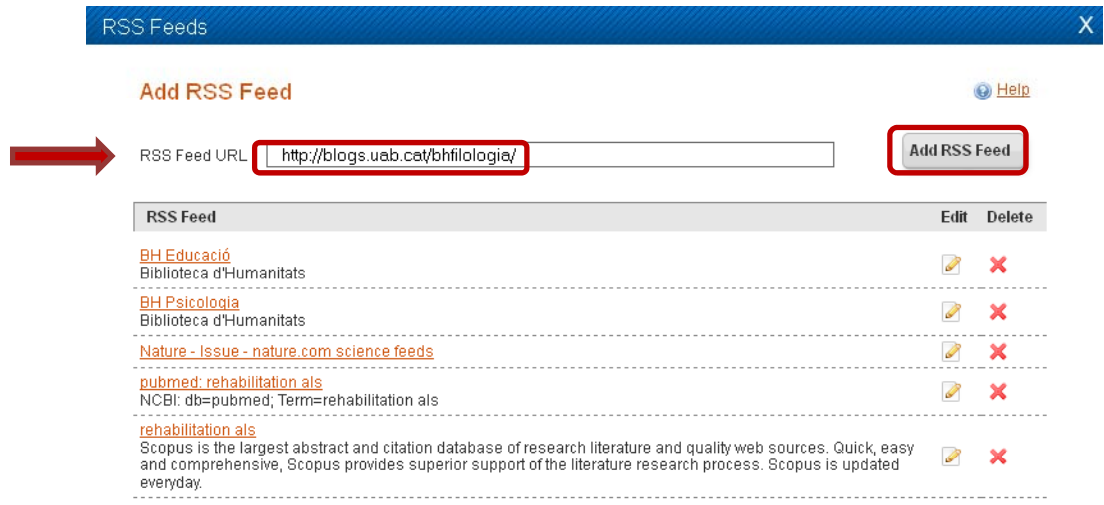

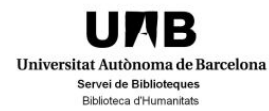

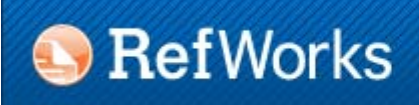

3.6. Importing through RefGrab-It

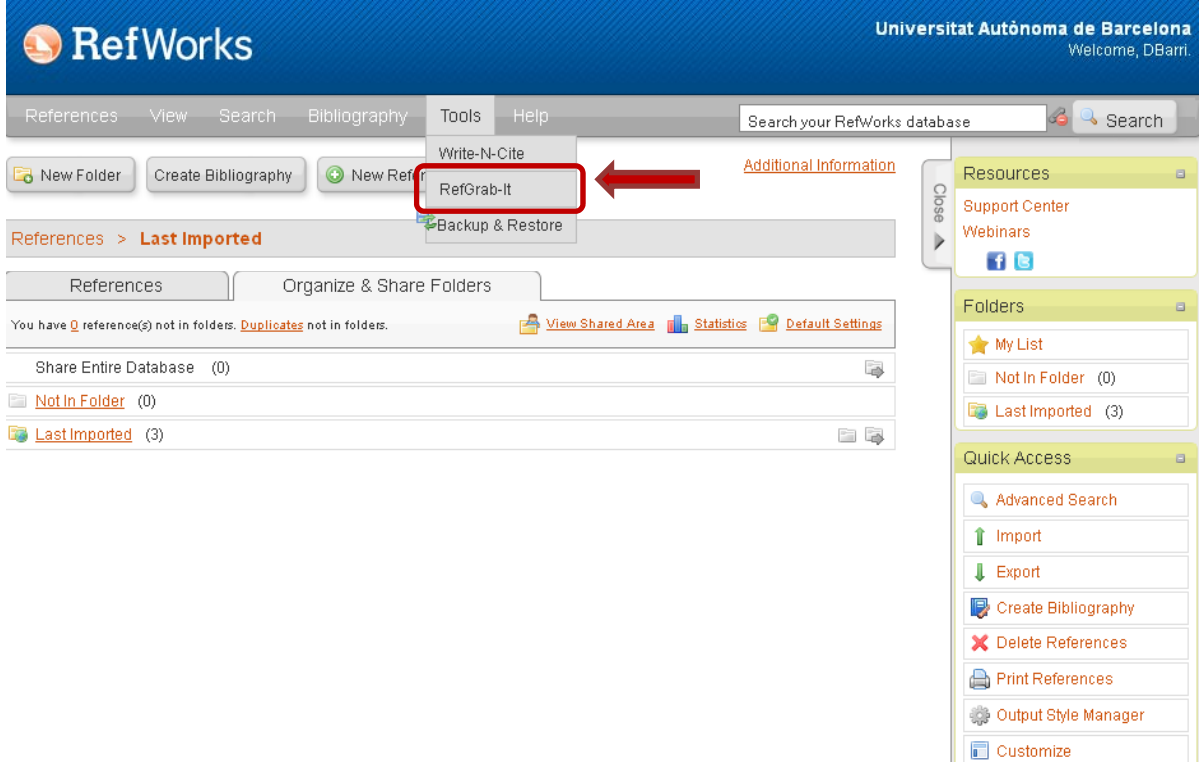

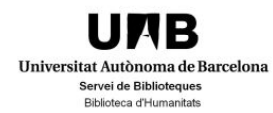

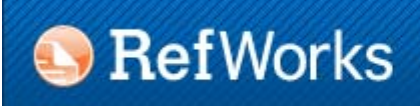

#### 3.7. Importing from other reference managers

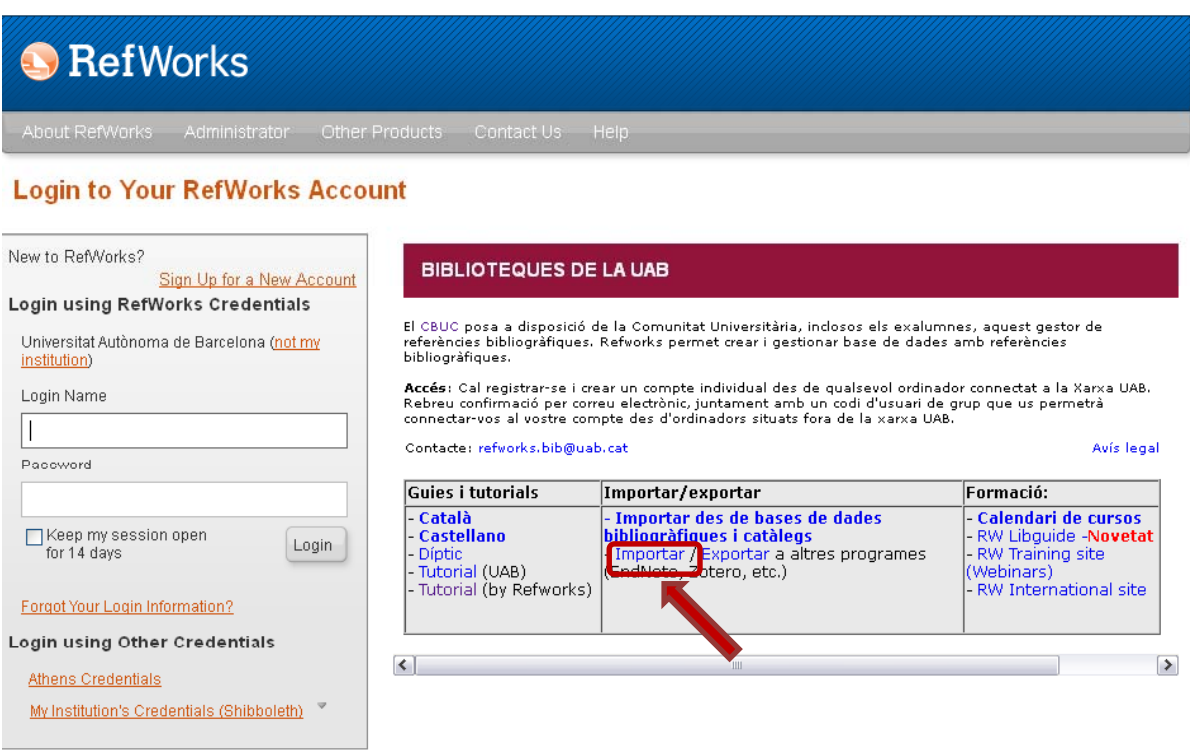

RefWorks Terms and Conditions

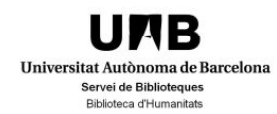

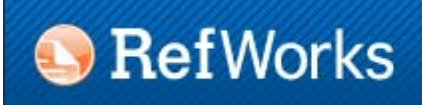

#### 3.8. Attaching files

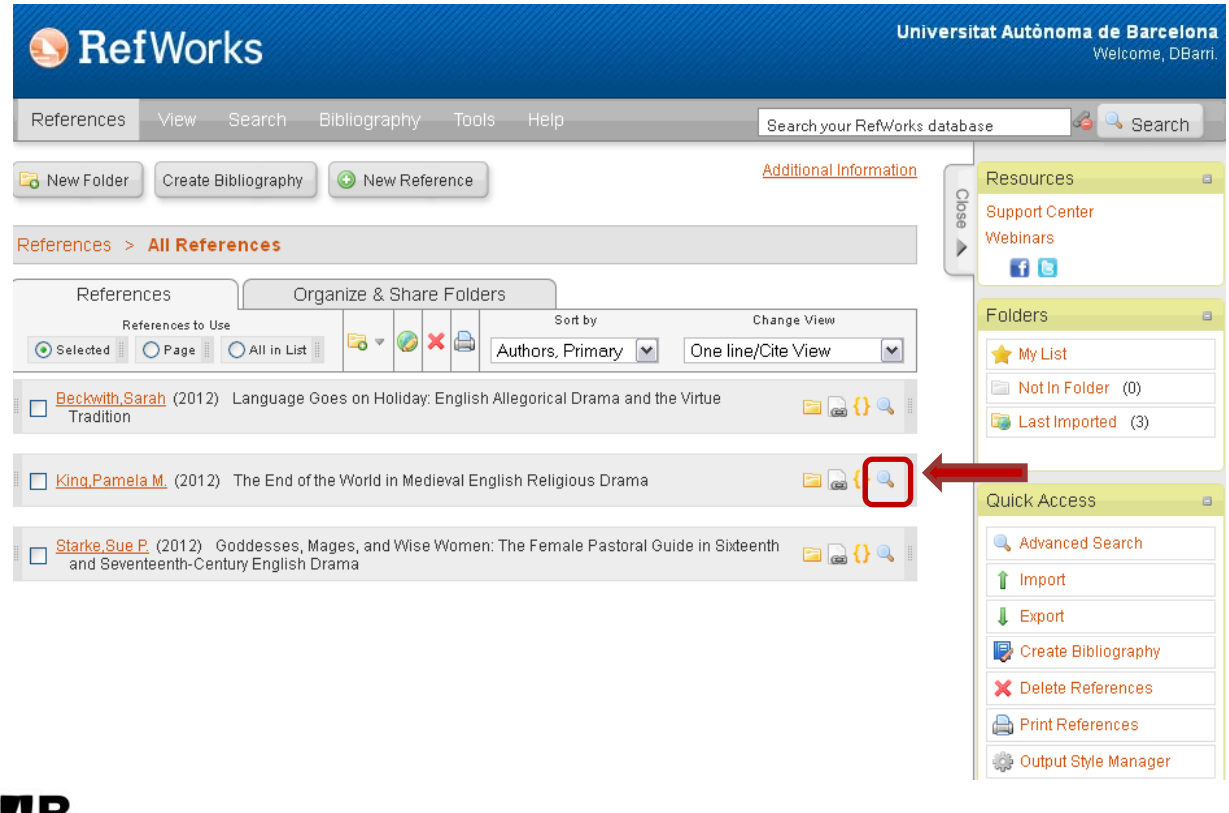

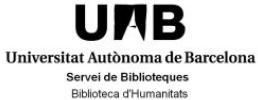

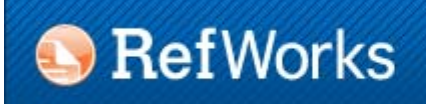

#### 3.8. Attaching files

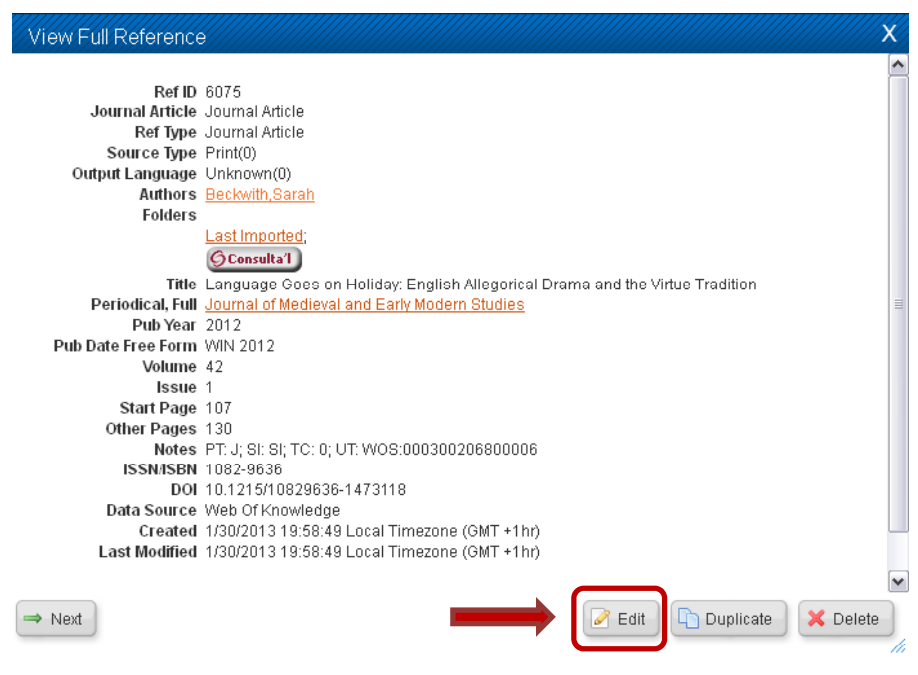

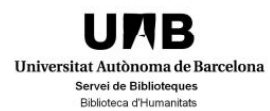

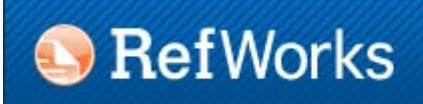

#### 3.8. Attaching files

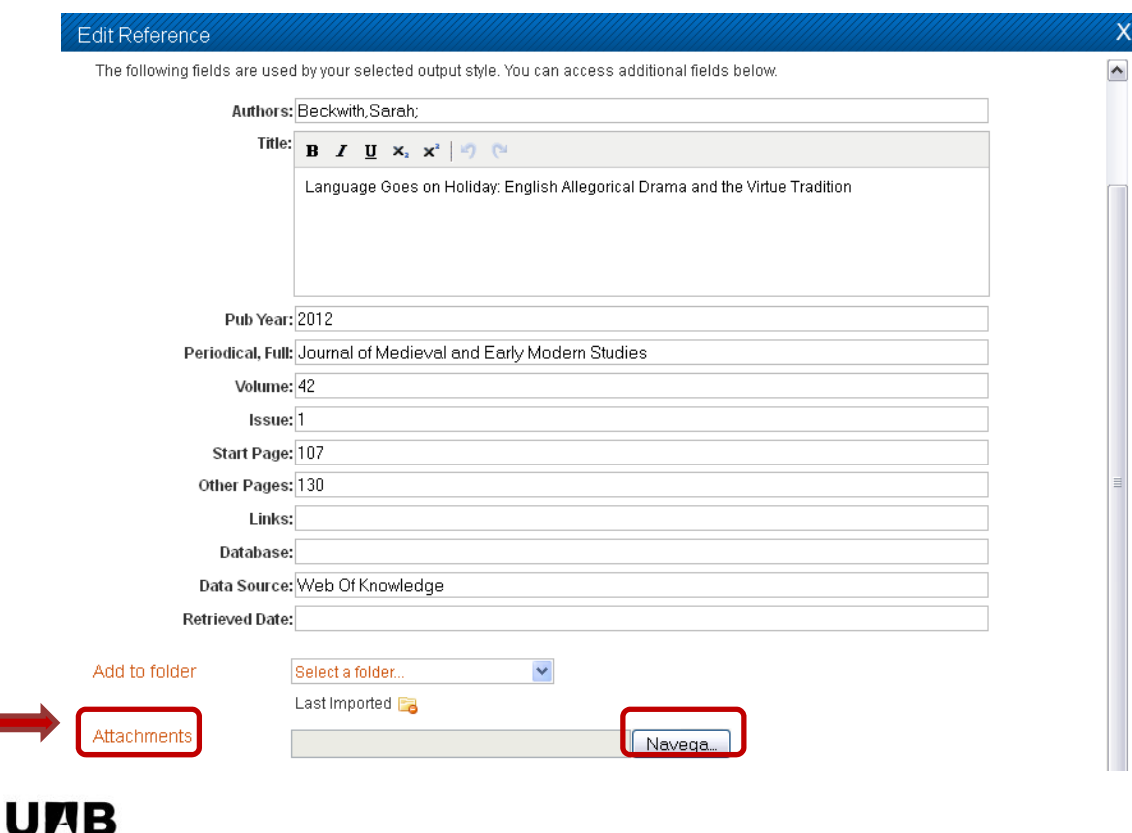

Universitat Autònoma de Barcelona Servei de Biblioteques Biblioteca d'Humanitats

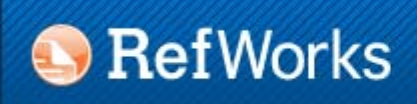

4.1. Searching the database. Basic search

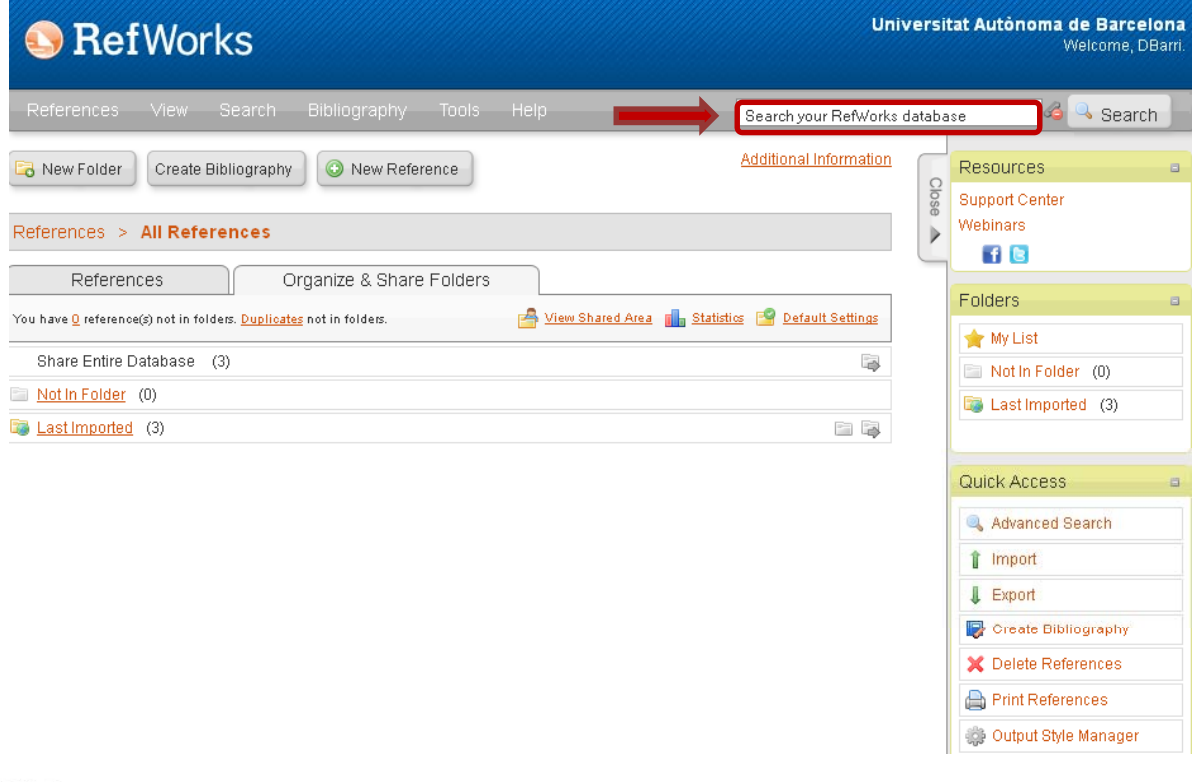

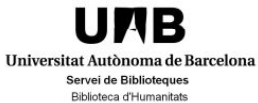

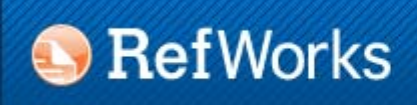

4.2. Searching the database. Advanced search

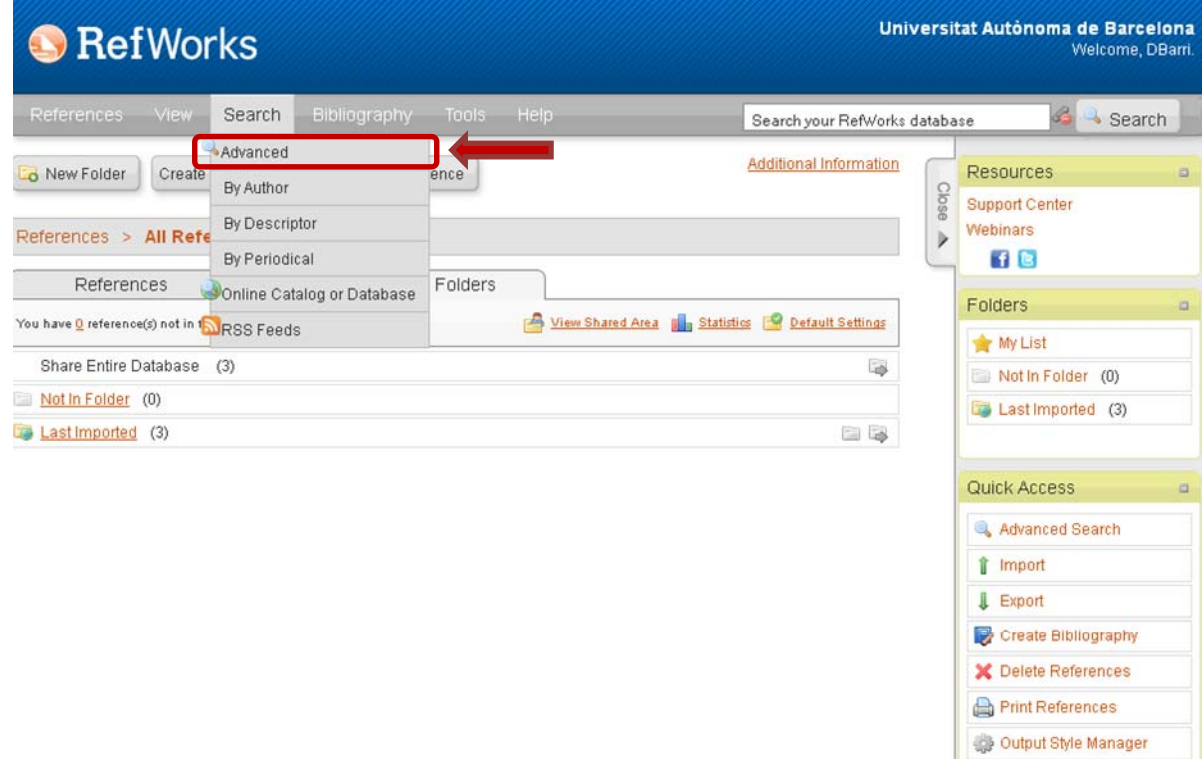

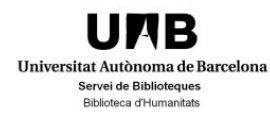

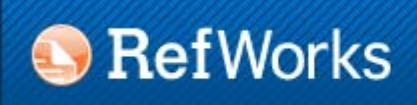

4.3. Searching the database. Search by index

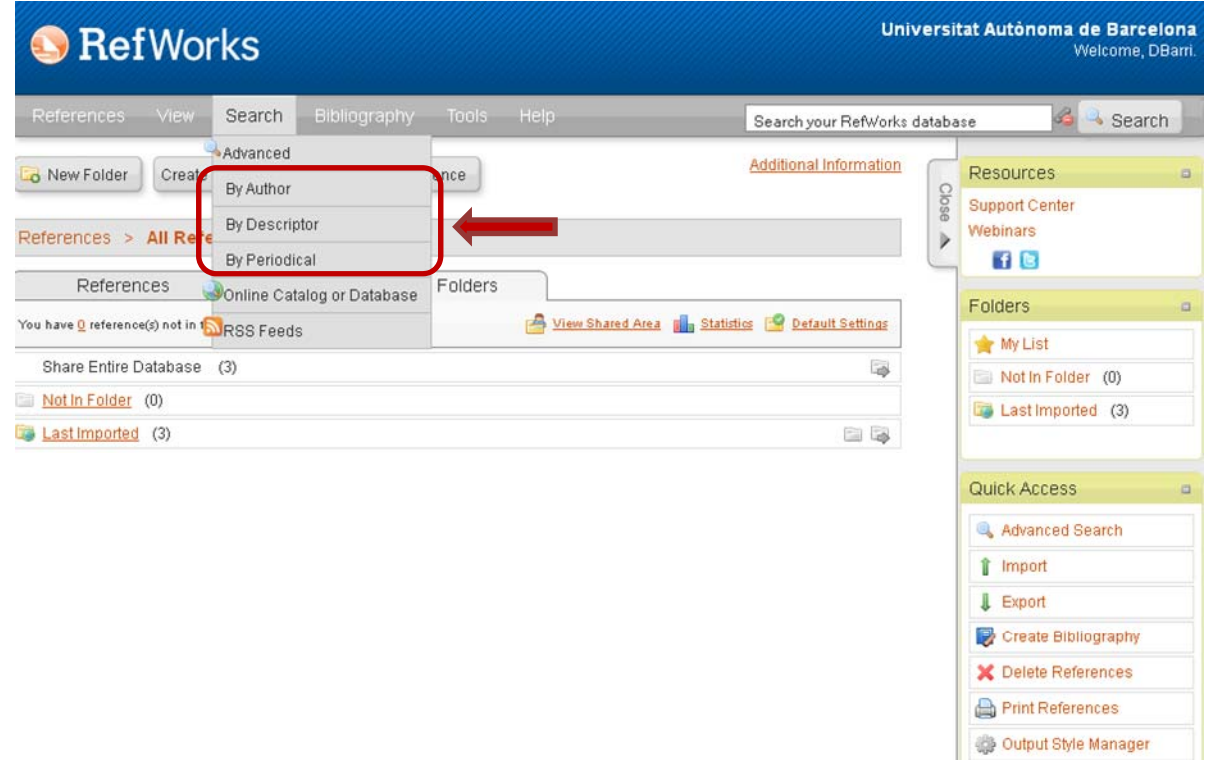

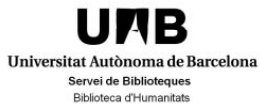

### **B** RefWorks

# **4. Organizing the database**

#### 4.4. Editing and deleting records

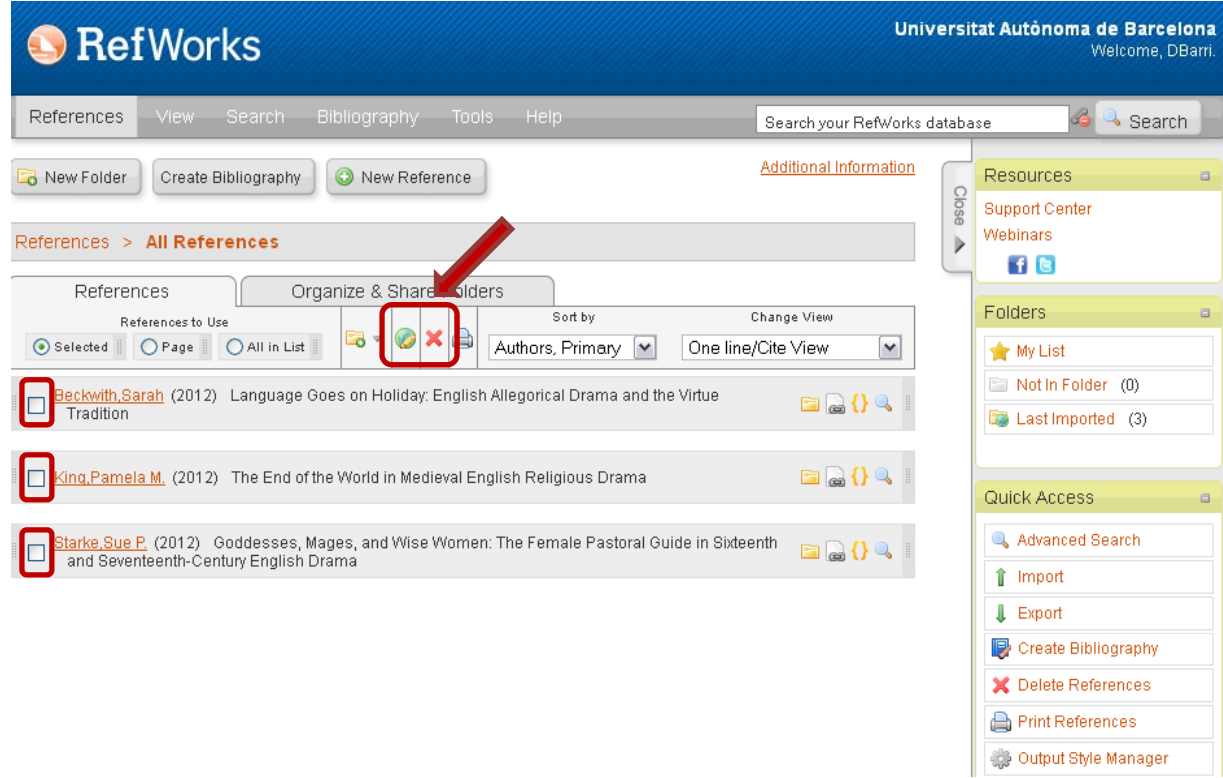

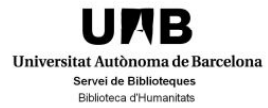

### **B** RefWorks

# **4. Organizing the database**

#### 4.4. Editing and deleting records

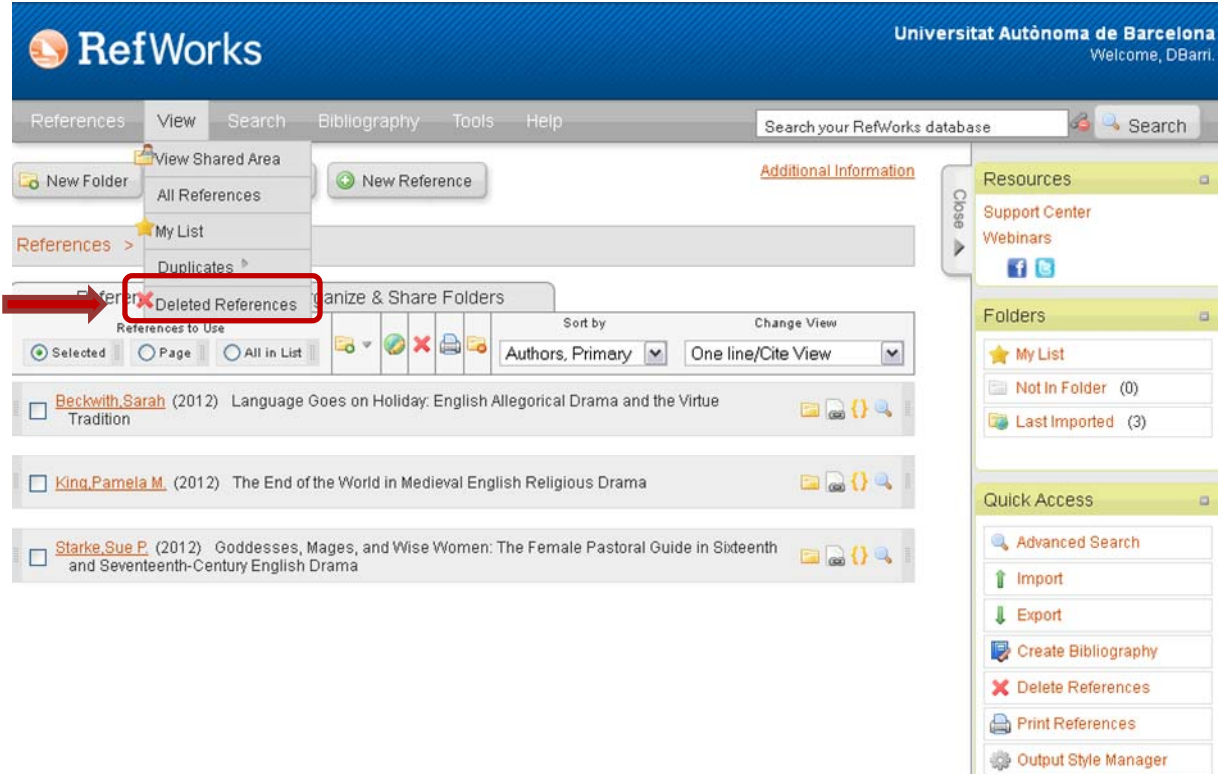

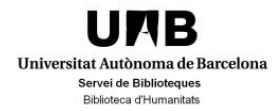

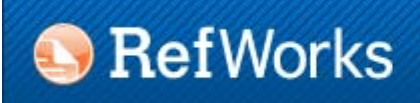

#### 4.5. Duplicated records

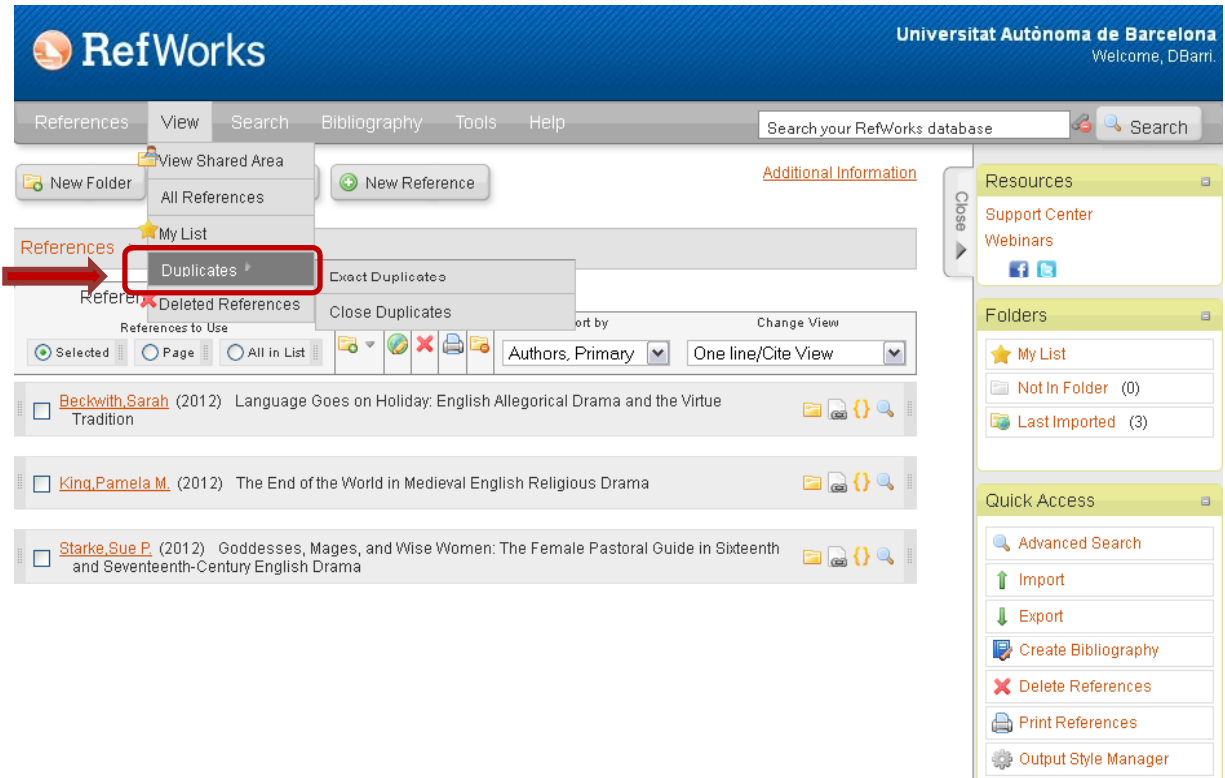

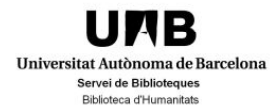

### **B** RefWorks

# **5. Management of bibliographic formats**

5.1. Visualization of bibliographic formats

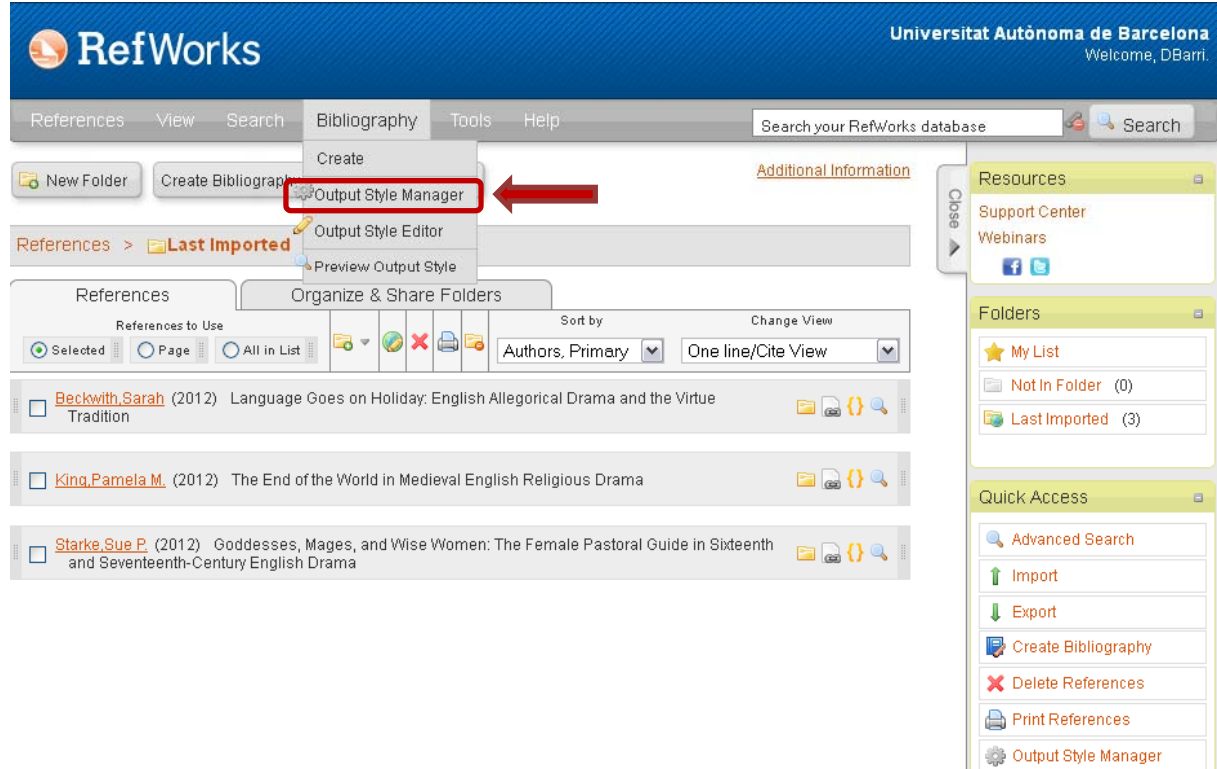

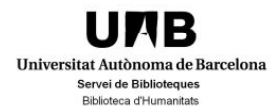

### **B** RefWorks

# **5. Management of bibliographic formats**

### 5.2. Editing bibliographic formats

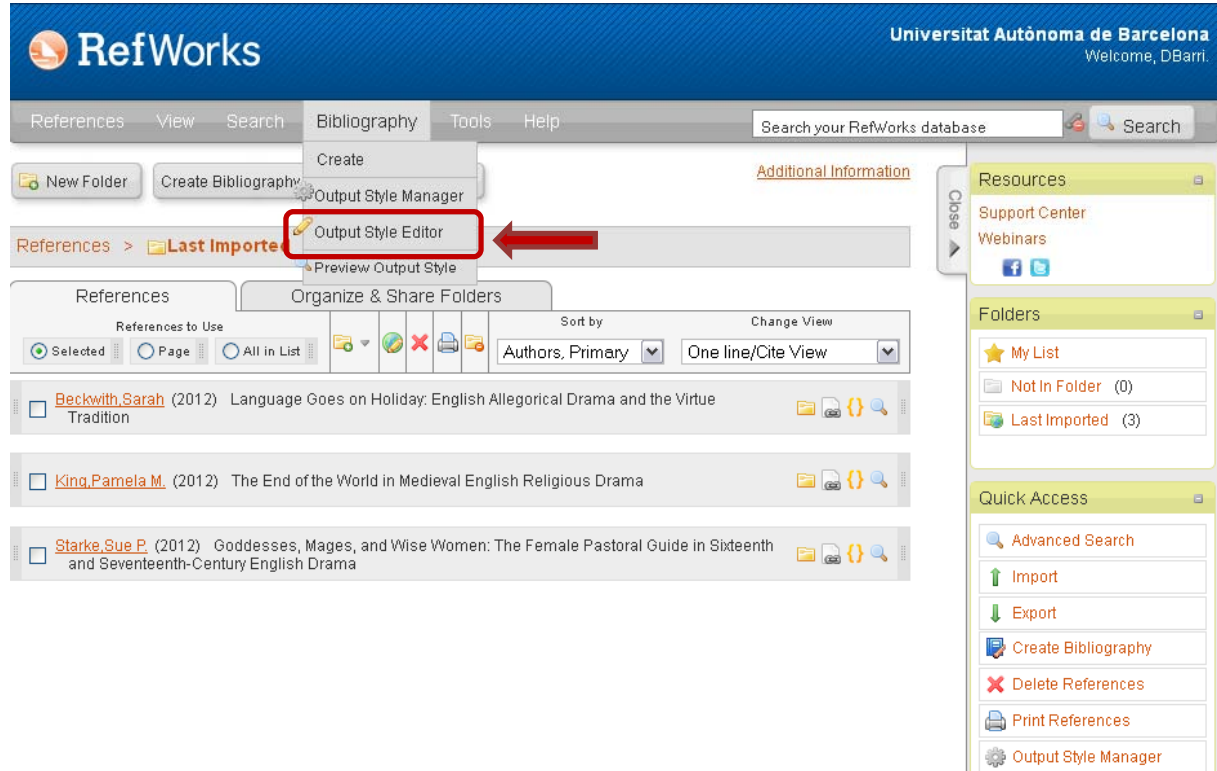

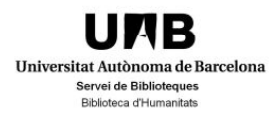

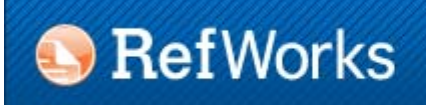

### 6.1. Single list

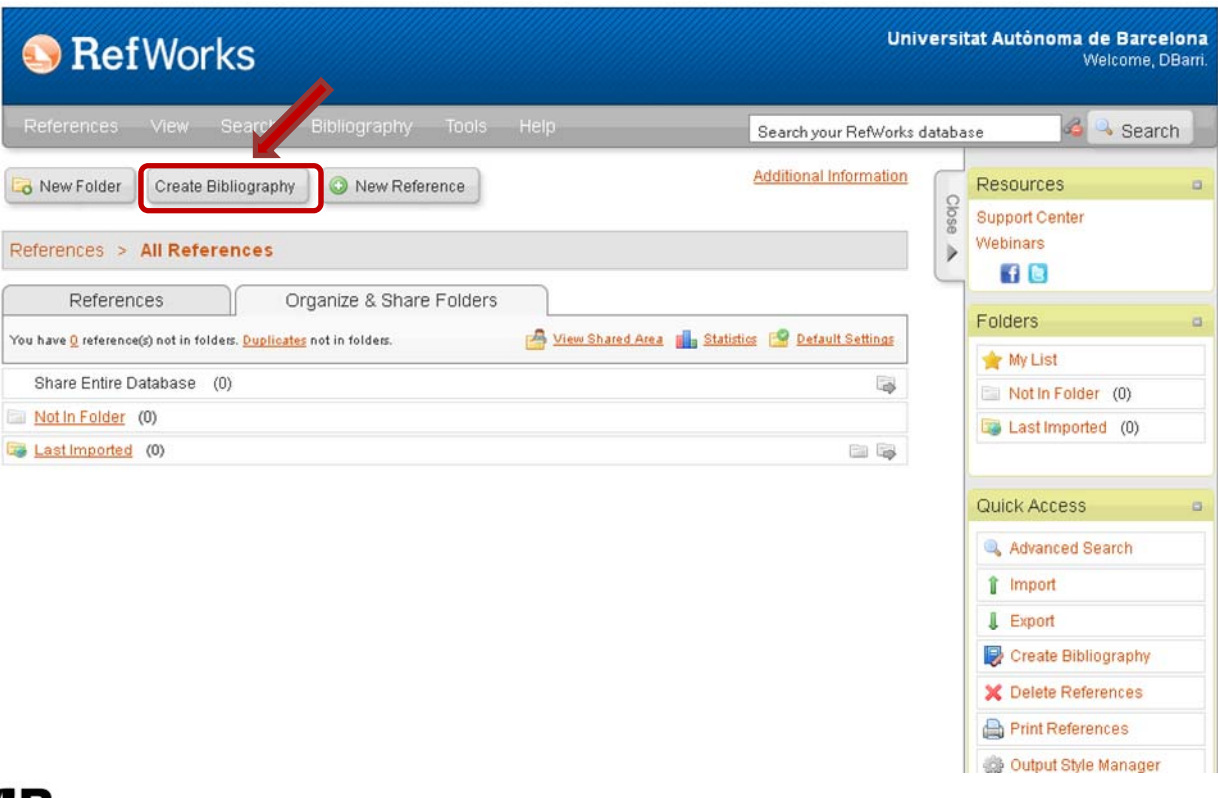

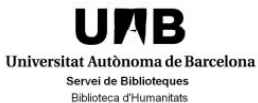

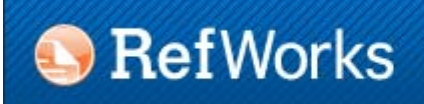

### 6.1. Single list

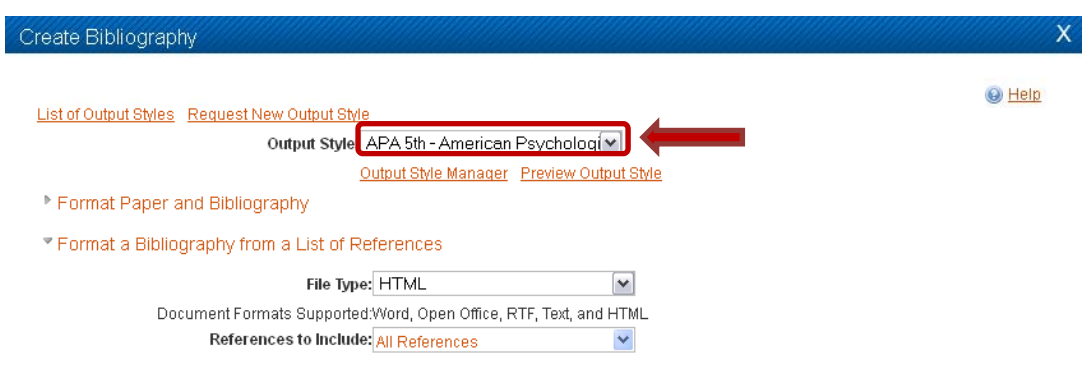

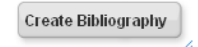

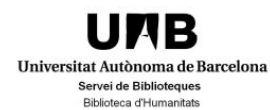

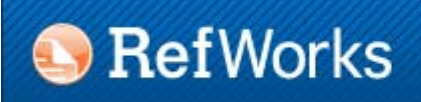

#### 6.1. Single list

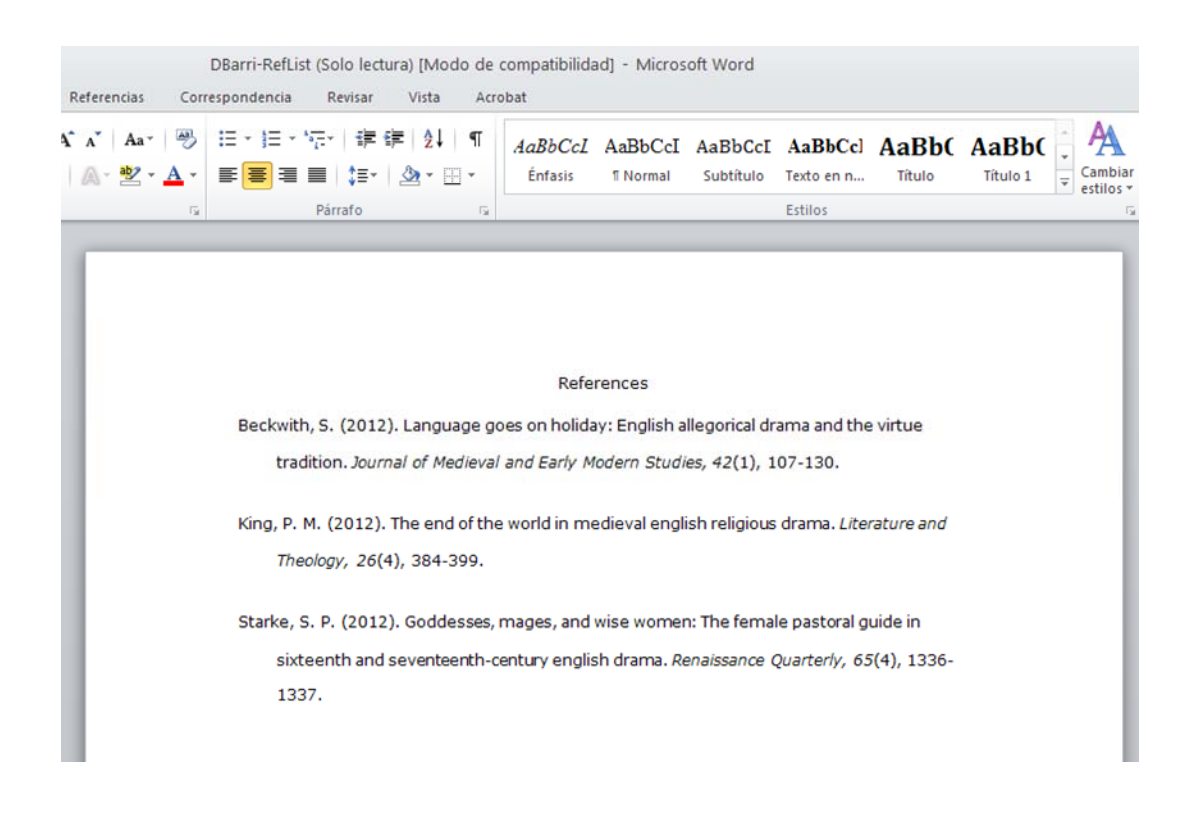

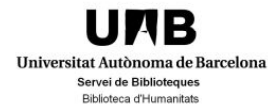

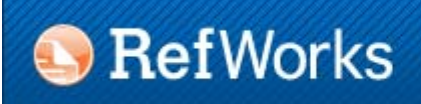

#### 6.2. One line / Cite view

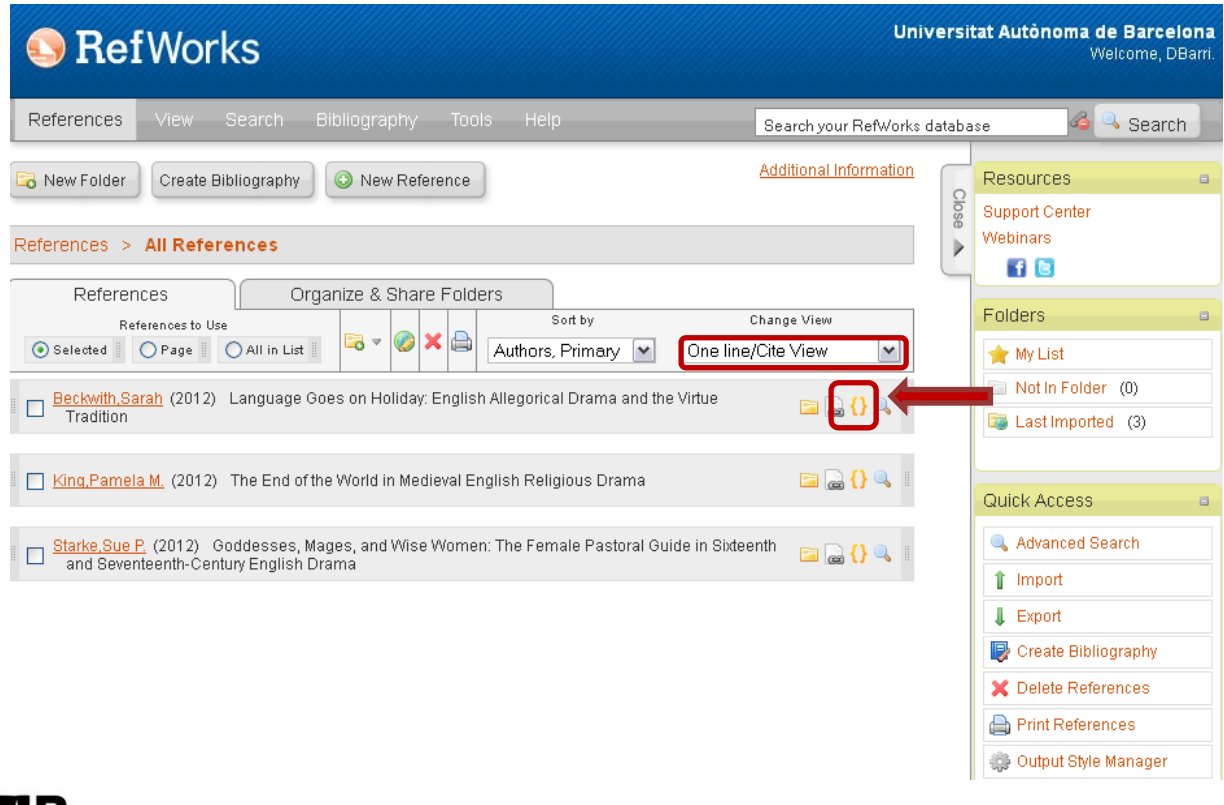

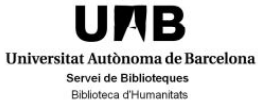

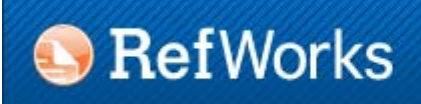

#### 6.2. One line / Cite view

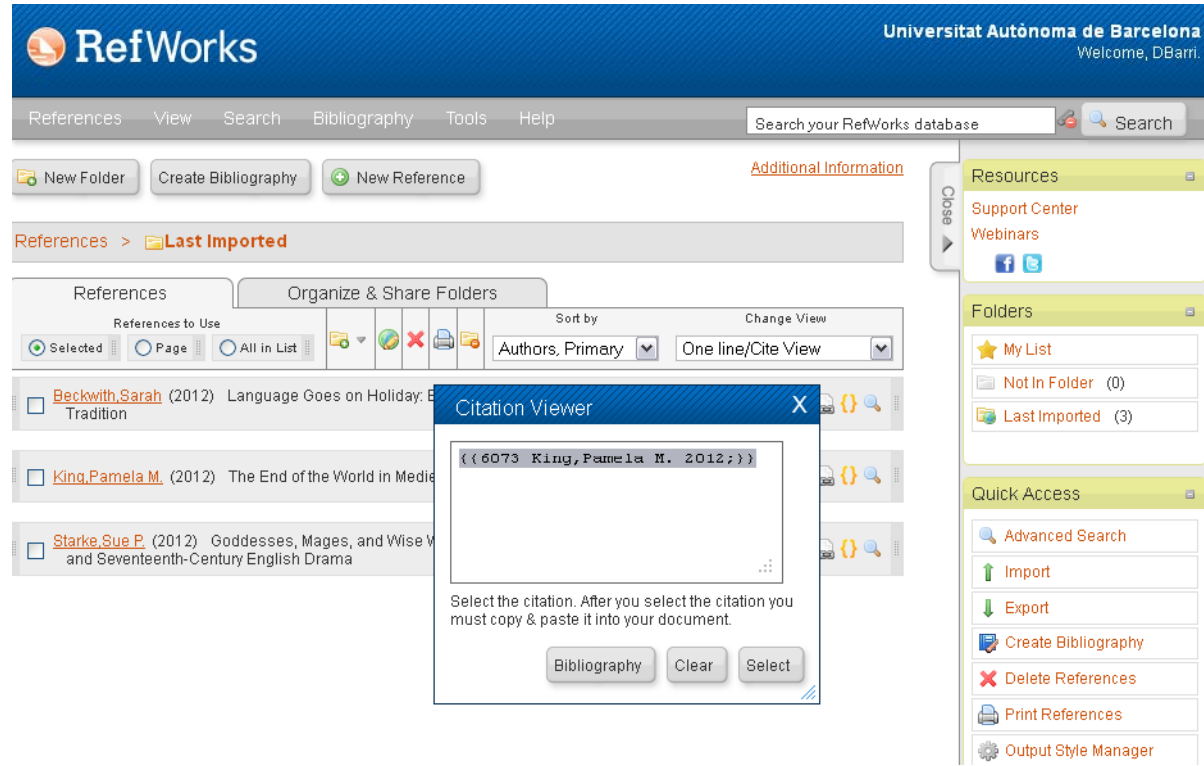

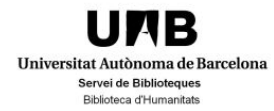

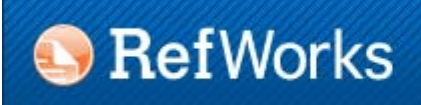

#### 6.2. One line / Cite view

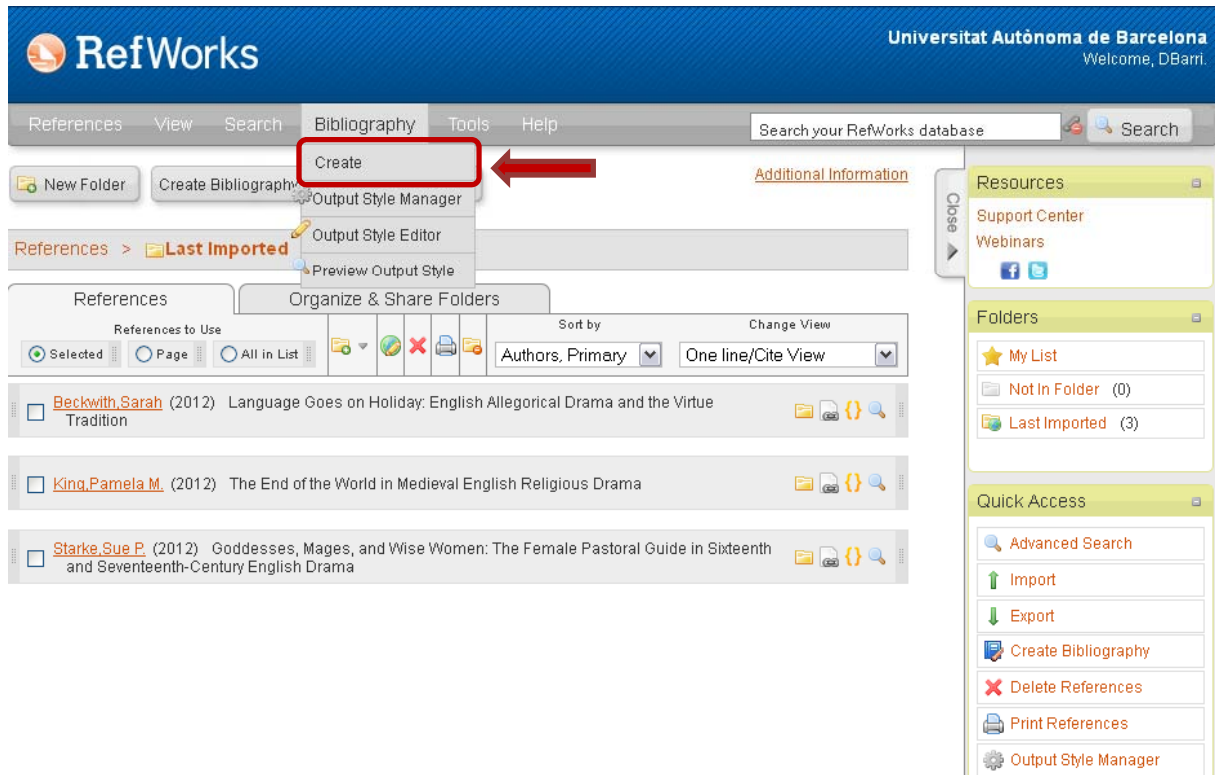

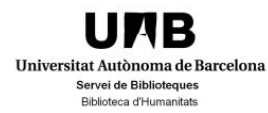

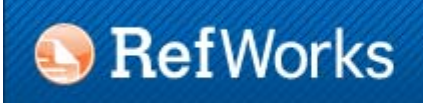

#### 6.2. One line / Cite view

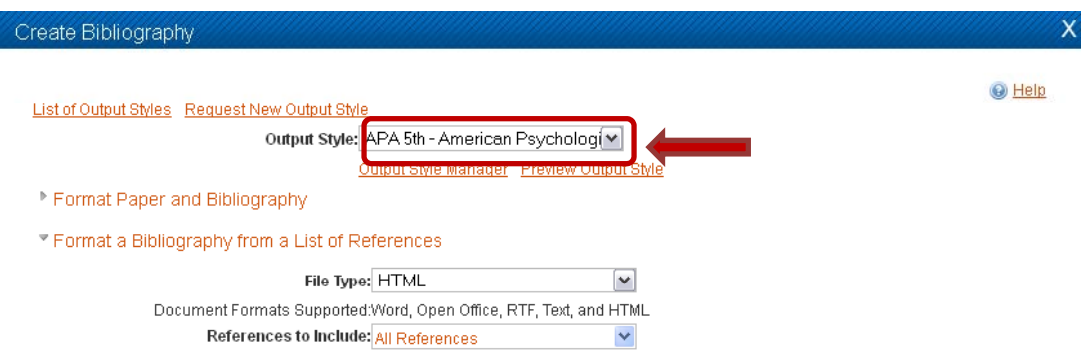

Create Bibliography

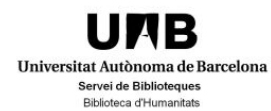

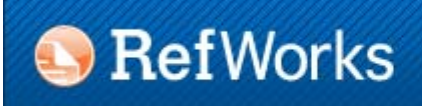

#### 6.3. Write-N-Cite

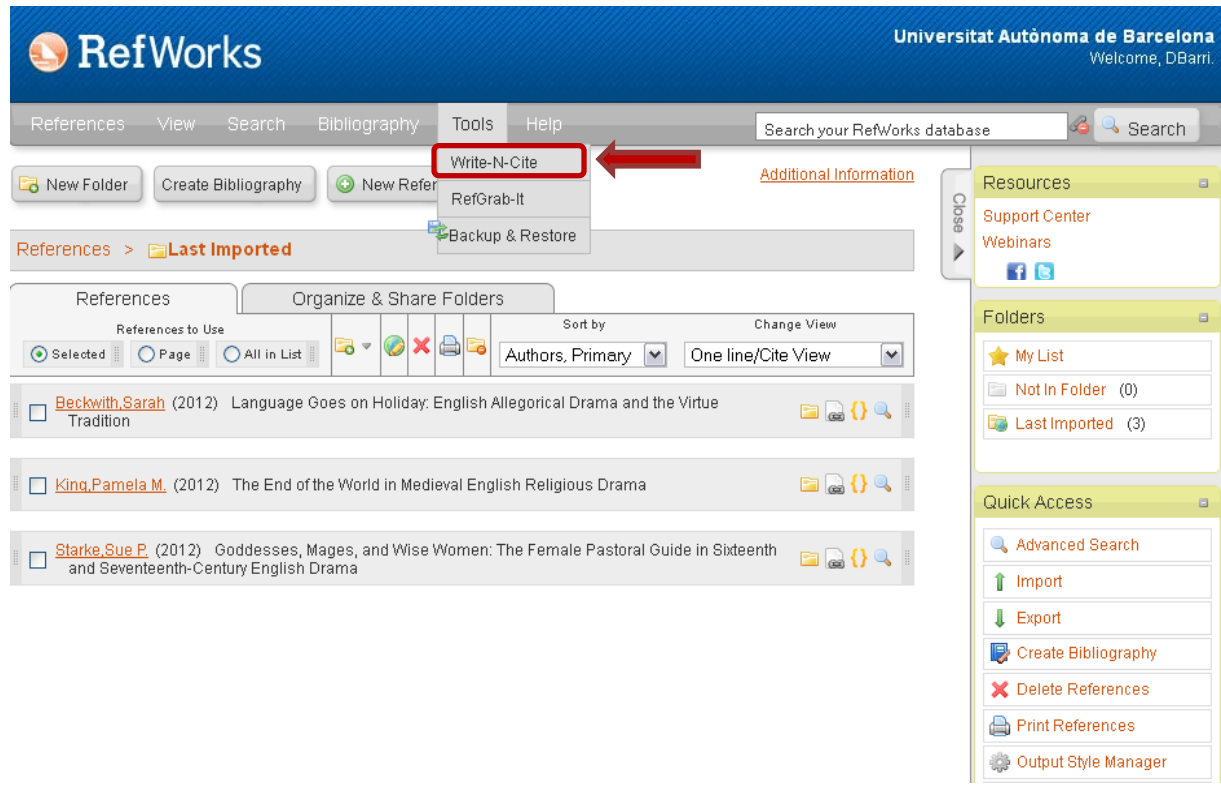

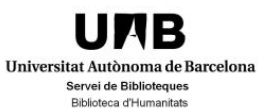

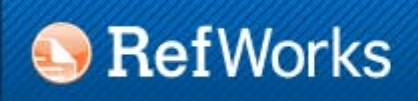

#### 6.3. Write-N-Cite

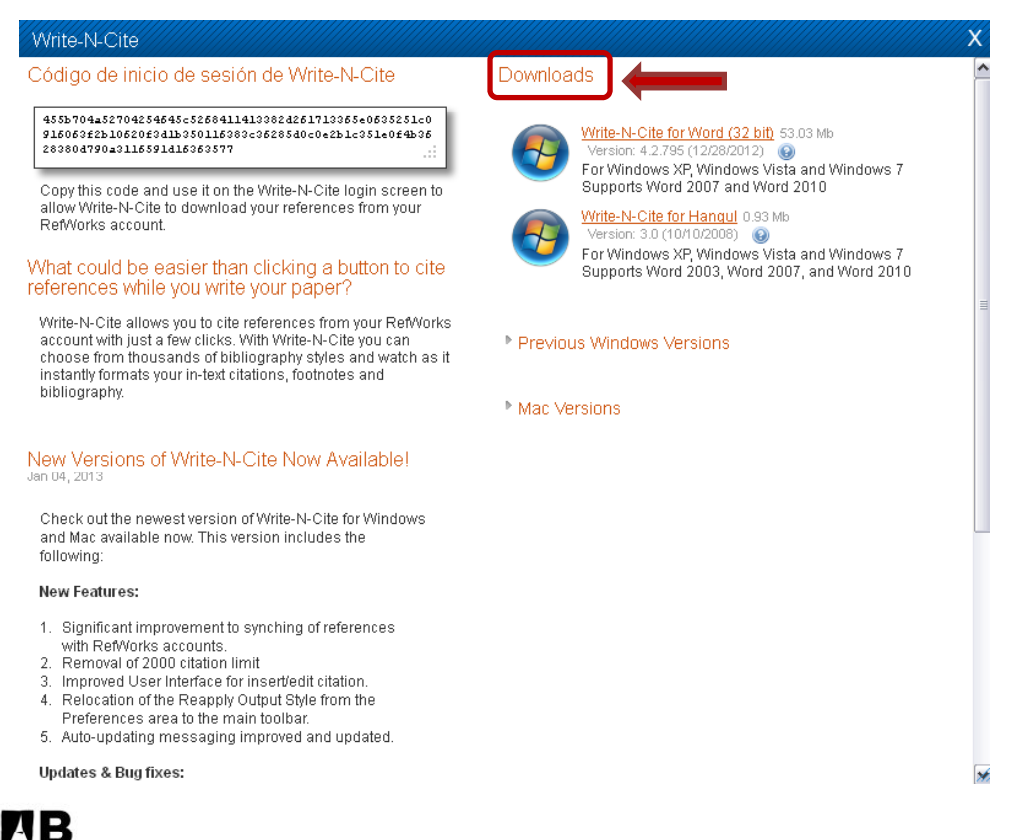

Universitat Autònoma de Barcelona Servei de Biblioteques **Biblioteca d'Humanitats** 

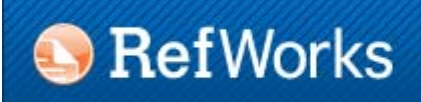

#### 6.3. Write-N-Cite

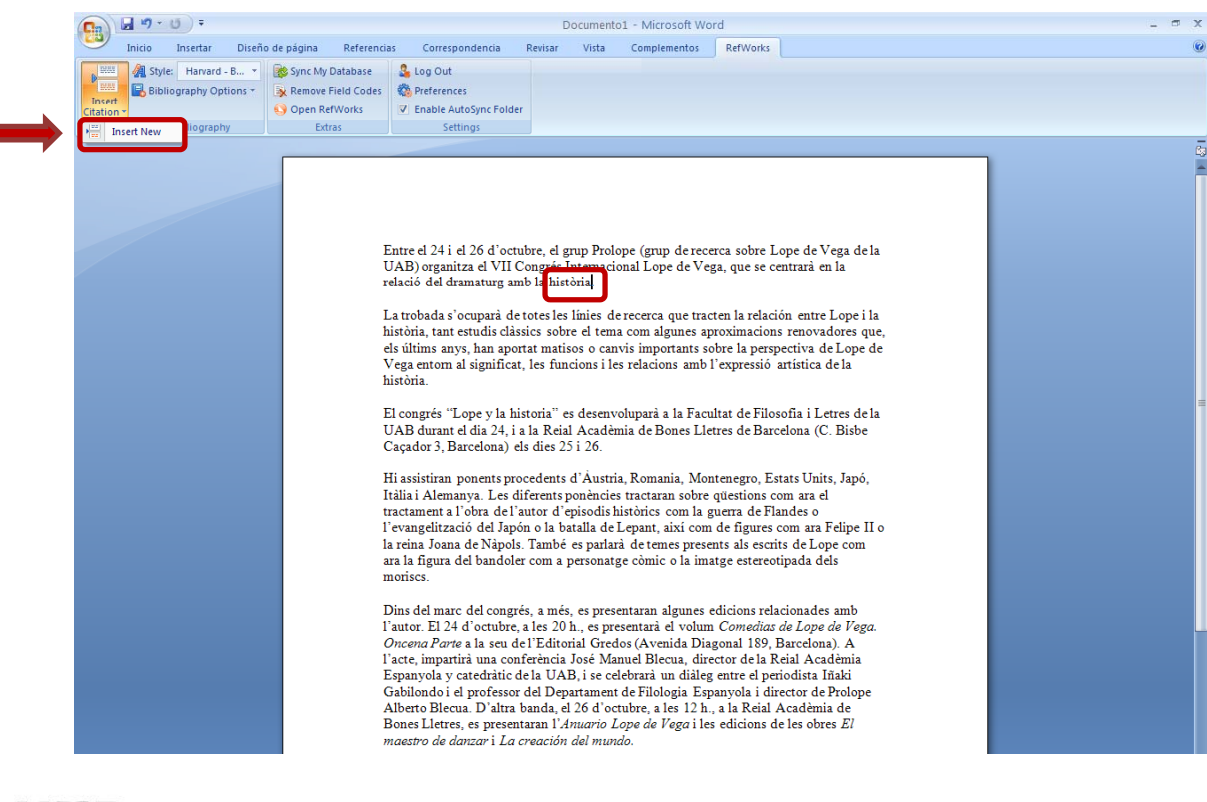

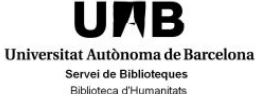

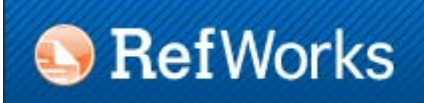

#### 6.3. Write-N-Cite

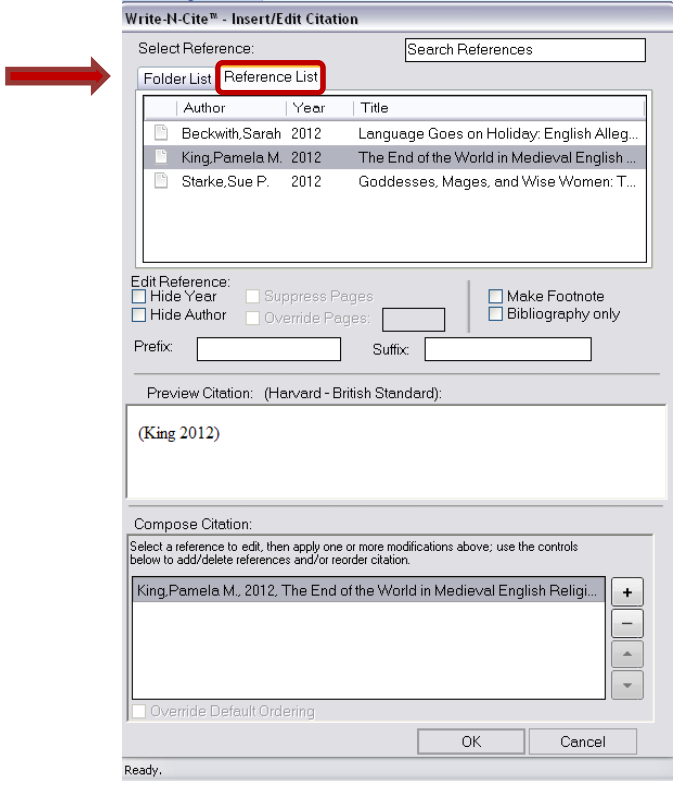

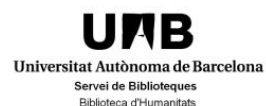

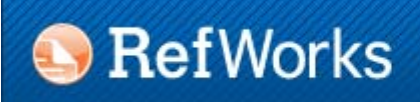

#### 6.3. Write-N-Cite

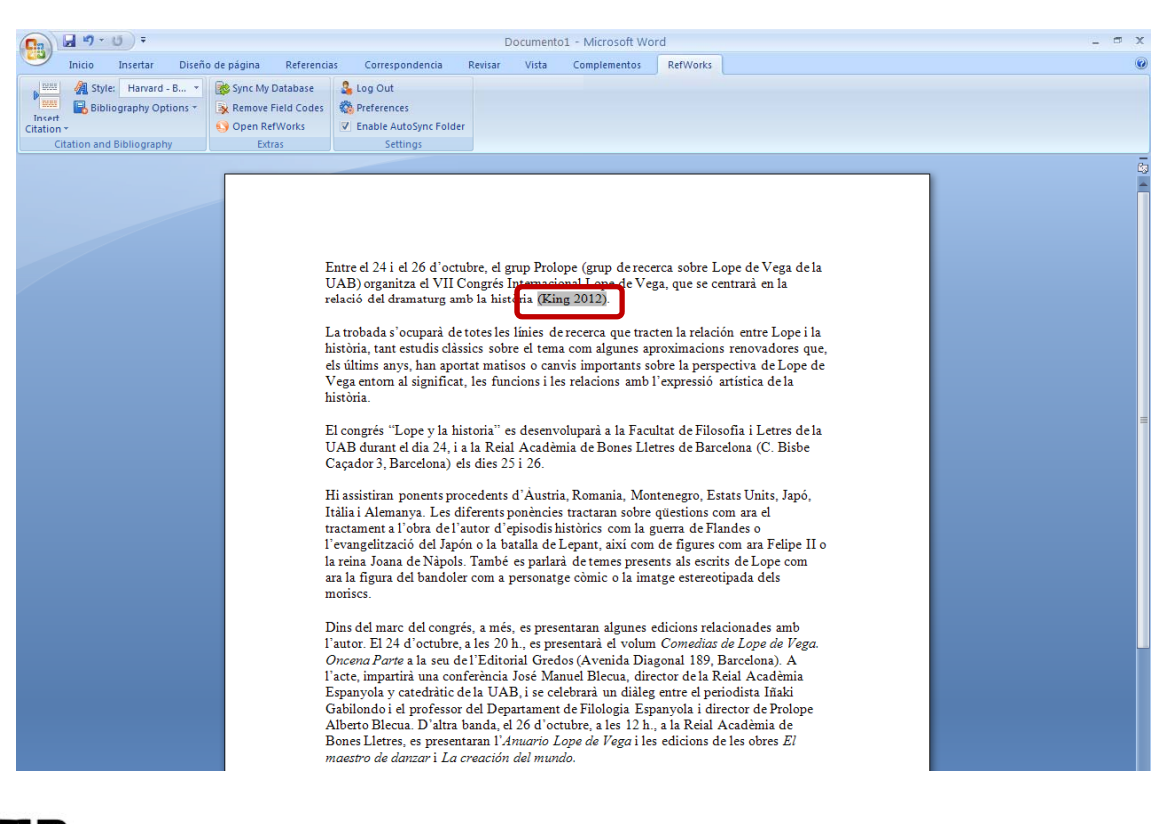

**UNB** Universitat Autònoma de Barcelona Servei de Biblioteques **Biblioteca d'Humanitats** 

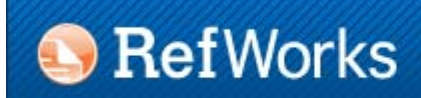

# For any questions and suggestions please contact the Library. http://www.uab.cat/bib/pregunta

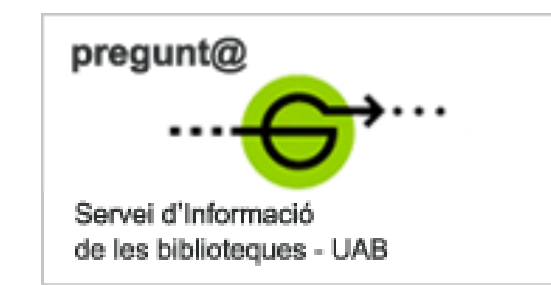

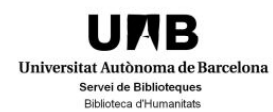

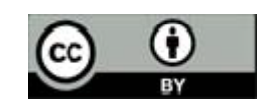